# **BDL3220QL**

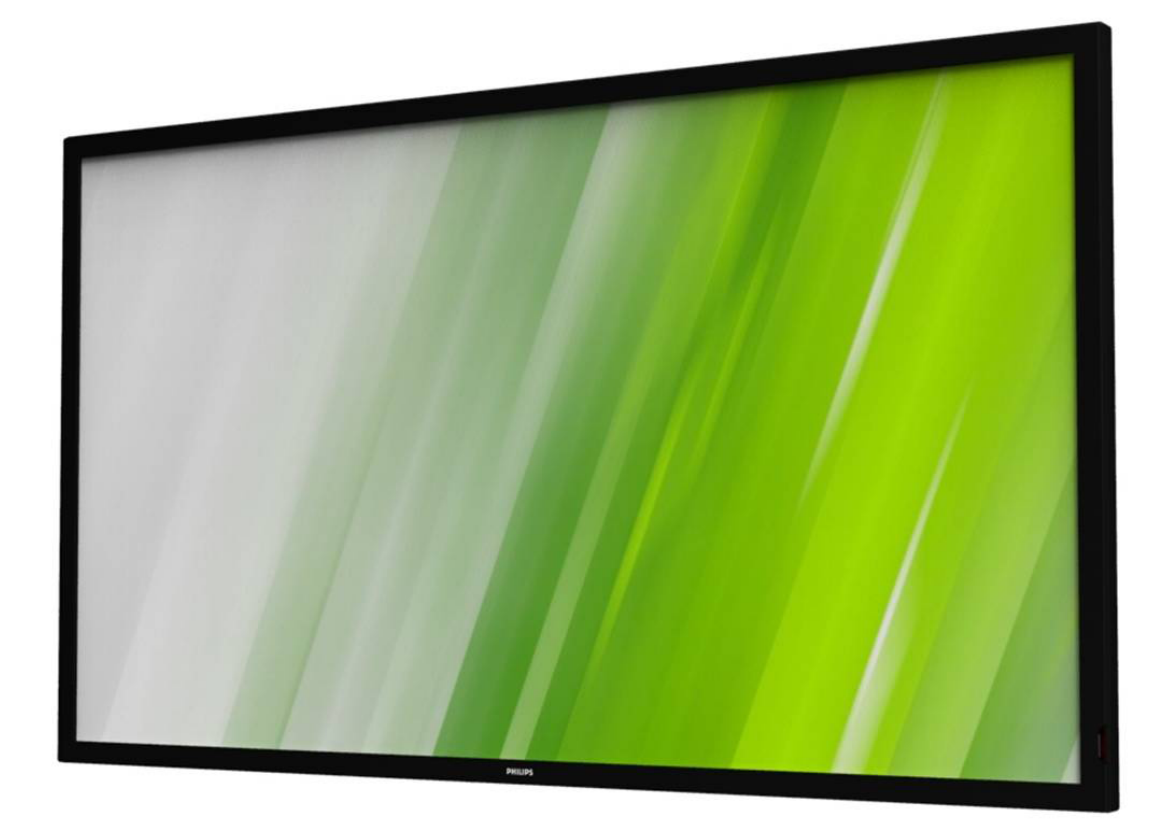

# www.philips.com/welcome

Руководство пользователя (на Русском Языке)

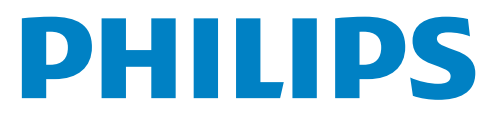

# **Правила техники безопасности**

# **Предупреждения и меры предосторожности**

# **ЗНАЧЕНИЯ ПРЕДУПРЕЖДАЮЩИХ СИМВОЛОВ**

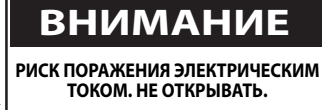

**ДЛЯ УМЕНЬШЕНИЯ РИСКА ПОРАЖЕНИЯ ЭЛЕКТРИЧЕСКИМ ТОКОМ НЕ СНИМАЙТЕ КРЫШКУ (ИЛИ ЗАДНЮЮ ПАНЕЛЬ). ВСЕ ДЕТАЛИ ВНУТРИ КОРПУСА ДОЛЖНЫ ОБСЛУЖИВАТЬСЯ СПЕЦИАЛИСТАМИ. ОБСЛУЖИВАНИЕ ПРОИЗВОДИТСЯ ТОЛЬКО КВАЛИФИЦИРОВАННЫМ СПЕЦИАЛИСТОМ СЕРВИСНОЙ СЛУЖБЫ.**

ВНИМАНИЕ: ДЛЯ УМЕНЬШЕНИЯ РИСКА ПОРАЖЕНИЯ ЭЛЕКТРИЧЕСКИМ ТОКОМ НЕ СНИМАЙТЕ КРЫШКУ (ИЛИ ЗАДНЮЮ ПАНЕЛЬ). ВСЕ ДЕТАЛИ ВНУТРИ КОРПУСА ДОЛЖНЫ ОБСЛУЖИВАТЬСЯ СПЕЦИАЛИСТАМИ. ОБСЛУЖИВАНИЕ ПРОИЗВОДИТСЯ ТОЛЬКО КВАЛИФИЦИРОВАННЫМ СПЕЦИАЛИСТОМ СЕРВИСНОЙ СЛУЖБЫ.

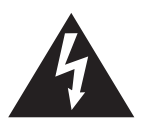

Знак указывает на наличие высокого напряжения. Контакт с внутренними деталями данного устройства опасен.

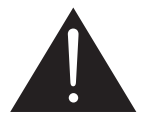

Этот знак сообщает о том, что в комплекте с устройством поставляется важная литература по эксплуатации и техобслуживанию.

- **ВНИМАНИЕ:** В нормативах FCC/CSA указано, что изменение или модификация данного оборудования без соответствующего разрешения лишает пользователя права на его эксплуатацию.
- ВНИМАНИЕ: Для предупреждения поражения электрическим током сопоставьте широкий контакт штепсельной вилки с широким разъемом и вставьте вилку до упора.

ДЛЯ ПРОФИЛАКТИКИ ПОВРЕЖДЕНИЙ УСТРОЙСТВА, КОТОРЫЕ ПРИВОДЯТ К ПОЖАРУ ИЛИ ПОРАЖЕНИЮ ЭЛЕКТРИЧЕСКИМ ТОКОМ, НЕ ДОПУСКАЙТЕ ПОПАДАНИЯ В УСТРОЙСТВО ДОЖДЕВОЙ ВОДЫ ИЛИ ВЛАГИ.

Сетевая розетка устанавливается возле аппарата в легко доступном месте.

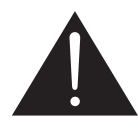

#### **Прочитайте и неукоснительно соблюдайте приведенные ниже инструкции при подключении и эксплуатации монитора для общественных мест:**

- Если монитор не используется в течение длительного времени, отключите его от электрической розетки.
- Отсоедините монитор от электрической розетки перед выполнением очистки. Очистка проводится влажной тканью. Экран можно протирать сухой тканью при выключенном питании. Запрещено использование спирта, растворителей и жидкостей на основе аммиака.
- В случае нарушения нормальной работы монитора при выполнении инструкций данного руководства, обратитесь к специалисту сервисного центра.
- Крышку корпуса должен открывать только квалифицированный специалист сервисной службы.
- Предохраняйте монитор от воздействия прямого солнечного света и не устанавливайте его рядом с кухонными плитами и другими источниками тепла.
- Не допускайте попадания посторонних предметов в вентиляционные отверстия, поскольку это приводит к нарушению охлаждения электронных компонентов монитора.
- Не закрывайте вентиляционные отверстия на корпусе монитора.
- Не допускайте попадания влаги на монитор. Во избежание поражения электрическим током, не используйте монитор под дождем или при повышенной влажности.
- Для нормальной работы монитора при отсоединении шнура питания подождите 6 секунд перед повторным присоединением шнура питания.
- Во избежание поражения электрическим током или неустранимого повреждения монитора, не используйте монитор под дождем или при повышенной влажности.
- При установке монитора удостоверьтесь, что штепсельная вилка и электрическая розетка находятся в легко доступном месте.
- ВАЖНО: При использовании монитора рекомендуется запускать экранную заставку. Если высококонтрастный видеокадр остается на экране в течение длительного времени, в передней части экрана может сохраняться "остаточное" или "фантомное" изображение. Это хорошо известное явление, вызываемое недостатками ЖК-технологии. В большинстве случаев остаточное изображение постепенно исчезает после выключения монитора. Обращаем ваше внимание на то, что дефект остаточного изображения не устраняется и не входит в условия гарантии.

## **Важные инструкции по технике безопасности**

- 1. Ознакомьтесь с данными инструкциями.
- 2. Сохраните данные инструкции.
- 3. Обращайте внимание на все предупреждения.
- 4. Выполняйте все инструкции.
- 5. Не используйте прибор у воды.
- 6. Вытирайте только сухой тканью.
- 7. Не закрывайте вентиляционные отверстия. Выполняйте установку согласно инструкциям производителя.
- 8. Не устанавливайте возле тепловых источников, т.е. обогревателей, нагревательных приборов, электроплит или других приборов, излучающих тепло, в т.ч. усилителей.
- 9. Соблюдайте технику безопасности, пользуйтесь полярной или заземляющей вилкой. В полярной вилке имеются две разные по ширине контактные ножки. Заземляющая вилка состоит из двух контактных ножек и заземляющего штыря. Широкая контактная ножка или заземляющий штырь обеспечивают безопасность пользователя. Если вилка, которая входит в комплект, не подходит к вашей электророзетке, обратитесь к электрику для замены устаревшей розетки.
- 10. Не наступайте на сетевой кабель, защищайте его от заламывания, особенно в месте прикрепления вилки, включения в электрическую розетку и прикрепления к прибору.
- 11. Используйте только те принадлежности и аксессуары, которые указаны производителем.
- 12. Устанавливайте прибор только на такие тележки, подставки, штативы, стойки или столы, которые указаны производителем, либо продаются вместе с прибором. При использовании тележки осторожно перемещайте комплекс "тележка + прибор" во избежание переворачивания и получения травм.

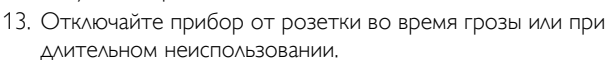

- 14. Обслуживание производится только квалифицированными специалистами сервисной службы. Обслуживание необходимо в случае любых повреждений устройства, например, при повреждении сетевого кабеля или вилки, в случае попадания внутрь устройства жидкости или посторонних предметов, нахождения устройства под дождем или при повышенной влажности, в случае нарушения рабочих параметров или падения устройства.
- ОСТОРОЖНО! ДЛЯ УМЕНЬШЕНИЯ ОПАСНОСТИ ВОЗГОРАНИЯ ИЛИ ПОРАЖЕНИЯ ЭЛЕКТРИЧЕСКИМ ТОКОМ НЕ ДОПУСКАЙТЕ ПОПАДАНИЯ В УСТРОЙСТВО ДОЖДЕВОЙ ВОДЫ ИЛИ ВЛАГИ.
- ОСТОРОЖНО! Не допускайте попадания в устройство капель или брызг воды, не ставьте на него сосуды с водой, например, вазы.
- ОСТОРОЖНО! Батарейки (установленные батарейки) не должны подвергаться воздействию высокой температуры, например, прямых солнечных лучей, огня и т.п.
- ОСТОРОЖНО! Сетевая вилка или приборный штепсель служат разъединителем. Следите за исправностью разъединителя.

ОСТОРОЖНО! Во избежание возгорания никогда не подносите близко к устройству свечи и другие источники открытого огня.

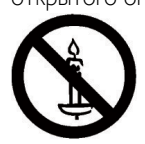

- ОСТОРОЖНО! Для предотвращения травмы это приспособление должно быть надежно прикреплено к полу / стене в соответствии с инструкциями по установке. ВНИМАНИЕ: Данные инструкции по обслуживанию предназначены исключительно для
	- квалифицированных специалистов сервисной службы. Во избежание поражения электрическим током, не выполняйте обслуживание, кроме того, которое описывается в руководстве по эксплуатации, без соответствующей квалификации.
- ВНИМАНИЕ: Повышенное звуковое давление в наушниках может привести к потере слуха. При установке эквалайзера на максимальное значение возрастает выходное напряжение и звуковое давление в наушниках и головной гарнитуре. Поэтому для защиты органов слуха настройте эквалайзер на соответствующий уровень.

В случае применения UL/CUL: Для установки только с настенным монтажным кронштейном, соответствующим стандарту UL, с минимальным весом/нагрузкой: 19,8 кг.

В случае применения CB: Вес устройства без основания: 6,6 кг. Оборудование и соответствующие монтажные приспособления надежно закреплены во время испытания. (Используется комплект для настенного монтажа: расстояние 200 х 100 при использовании винтов M6 длиной 16 мм, плюс толщина монтажного кронштейна.)

# **Сведения о соответствии стандартам**

# **CE Декларация соответствия**

Мы заявляем с полной ответственностью, что продукт соответствует следующим стандартам:

- EN60065:2002+A1:2006+A11:2008+A2:2010+A12:2011 (Требования по безопасности к аудио, видео и аналогичной электронной аппаратуре).
- EN55022:2010 (Требование о радиопомехах от оборудования информационных технологий)
- EN55024:2010 (Требование к помехоустойчивости оборудования информационных технологий)
- EN61000-3-2:2006 +A1:2009+A2:2009 (Ограничения по излучению, создаваемому гармоническими токами)
- EN61000-3-3:2008 (Ограничения по колебаниям напряжения и фликеру)
- EN 50581:2012 (Техническая документация для оценки электрических и электронных устройств с учетом ограничений по содержанию опасных веществ)

Применяются положения следующих директив:

- 2006/95/EC (Директива по низкому напряжению)
- 2004/108/EC (Директива по электромагнитной совместимости)
- 2009/125/EC (Директива ErP, EC No. 1275/2008, 642/2009 Применение директивы по энергопотреблению в режиме ожидания и выключения устройств)
- 93/68/EEC (Поправка к Директиве по электромагнитной совместимости и низкому напряжению) и производится фирмой-изготовителем на уровне ISO9000.
- 2011/65/EU (Директива RoHS 2)

# **Federal Communications Commission (FCC) Notice (U.S. Only)**

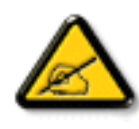

This equipment has been tested and found to comply with the limits for a Class B digital device, pursuant to Part 15 of the FCC Rules. These limits are designed to provide reasonable protection against harmful interference when the equipment is operated in a commercial environment.This equipment generates, uses and can radiate radio frequency energy and, if not installed and used in accordance with the instructions manual, may cause harmful interference to radio communications. Operation of this equipment in a residential area is likely to cause harmful interference in which case the user will be required to correct the interference at his own expense.

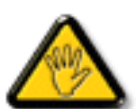

Changes or modifications not expressly approved by the party responsible for compliance could void the user's authority to operate the equipment.

Для подключения монитора к компьютеру используйте только экранированный кабель RF, который поставляется в комплекте с монитором.

Для профилактики повреждений устройства, которые приводят к пожару или поражению электрическим током, не допускайте попадания в устройство дождевой воды или влаги.

ДАННОЕ ЦИФРОВОЕ УСТРОЙСТВО КЛАССА В СООТВЕТСТВУЕТ ВСЕМ ТРЕБОВАНИЯМ КАНАДСКИХ НОРМАТИВОВ ПО УСТРОЙСТВАМ, ПРОИЗВОДЯЩИМ ПОМЕХИ.

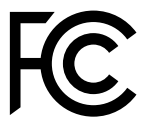

Устройство соответствует требованиям Части 15 Правил FCC. Эксплуатация производится с учетом следующих условий: (1) устройство не должно создавать вредных помех; и (2) устройство должно принимать любые помехи, включая те, которые могут негативно повлиять на его работу.

# **Декларация Польского центра испытаний и сертификации**

Оборудование получает питание из электрической розетки с прилагаемой схемой защиты (розетка для вилки с тремя контактами). Все совместно работающее оборудование (компьютер, монитор, принтер и т. д.) подключается к одному источнику питания.

Фазовый провод внутренней электропроводки помещения должен иметь резервное устройство защиты от короткого замыкания в форме предохранителя с номинальной силой тока не более 16 ампер (А).

Для полного отключения оборудования выньте силовой кабель из розетки, расположенной недалеко от оборудования, в легко доступном месте.

Защитный знак "В" подтверждает соответствие оборудования требованиям об использовании защиты стандартов PN-93/T-42107 и PN-89/E-06251.

## Wymagania Polskiego Centrum Badań i Certyfikacji

Urządzenie powinno być zasilane z gniazda z przyłączonym obwodem ochronnym (gniazdo z<br>kołkiem). Współpracujące ze sobą urządzenia (komputer, monitor, drukarka) powinny być zasilane<br>z tego samego źródła.

Instalacja elektryczna pomieszczenia powinna zawierać w przewodzie fazowym rezerwową ochronę przed zwarciami, w postaci bezpiecznika o wartości znamionowej nie większej niż 16A (amperów). W celu całkowitego wyłączenia urządzenia z sieci zasilania, należy wyjąć wtyczkę kabla<br>zasilającego z gniazdka, które powinno znajdować się w pobliżu urządzenia i być łatwo dostępne. Znak bezpieczeństwa "B" potwierdza zgodność urządzenia z wymaganiami bezpieczeństwa użytkowania zawartymi w PN-93/T-42107 i PN-89/E-06251.

#### Pozostałe instrukcje bezpieczeństwa

- Nie należy używać wtyczek adapterowych lub usuwać kołka obwodu ochronnego z wtyczki.<br>Jeżeli konieczne jest użycie przedłużacza to należy użyć przedłużacza 3-żyłowego z<br>prawidłowo połączonym przewodem ochronnym.
- System komputerowy należy zahezpieczyć przed nagłymi, chwilowymi wzrostami lub spadkami napięcia, używając eliminatora przepięć, urządzenia dopasowującego lub bezzakłóceniowego źródła zasilania.
- -<br>Kależy upewnić się, aby nic nie leżało na kabłach systemu komputerowego, oraz aby kabłe nie<br>były umieszczone w miejscu, gdzie można byłoby na nie nadeptywać lub potykać się o nie.
- Nie należy rozlewać napojów ani innych płynów na system komputerowy.
- Nie należy wpychać żadnych przedmiotów do otworów systemu komputerowego, gdyż może to spowodować pożar lub porażenie prądem, poprzez zwarcie elementów wewnętrznych.
- System komputerowy powinien znajdować się z dała od grzejników i źródeł ciepła. Ponadto, nie należy blokować otworów wentyłacyjnych. Należy unikać kładzenia lużnych papierów pod komputer oraz umieszczania komputera w cias komputer oraz umi<br>etrza wokół niego.

# **Электрические, магнитные и электромагнитные поля ("ЭМП")**

- 1. Мы производим и реализуем многие продукты, предназначенные для потребителей, которые, подобно электронной аппаратуре, в целом, обладают способностью излучать и принимать электромагнитные сигналы.
- 2. Одним из основных принципов нашей деятельности является принятие всех необходимых мер по технике безопасности и охране здоровья, обеспечивая соответствие нашей продукции всем применимым требованиям законодательства и соблюдение стандартов ЭМП, действующих во время выпуска продукции.
- 3. Мы стремимся к разработке, производству и реализации продуктов, не оказывающих вредного воздействия на здоровье.
- 4. На основании научных доказательств, существующих на сегодняшний день, мы подтверждаем безопасность эксплуатации устройств в случае их использования по назначению и соблюдения инструкций по обращению.
- 5. Мы принимаем активное участие в разработке международных стандартов ЭМП и безопасности, и поэтому ожидаем дальнейшего развития в области стандартизации для внедрения на ранних этапах производства продукции.

# **Информация только для Великобритании**

# **ВНИМАНИЕ! ДЛЯ УСТАНОВКИ УСТРОЙСТВА ТРЕБУЕТСЯ ЗАЗЕМЛЕНИЕ.**

**Важная информация:**

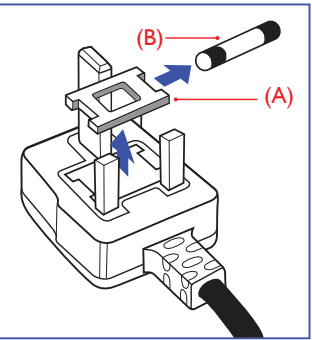

Монитор поставляется в комплекте с литой штепсельной вилкой 13A утвержденного образца. Для замены предохранителя с вилкой этого типа выполните следующие действия:

- 1. Снимите крышку отсека предохранителя и извлеките предохранитель.
- 2. Установите новый предохранитель: BS 1362 5A,A.S.T.A. или другого вида, утвержденного BSI.
- 3. Установите крышку отсека предохранителя на место.

Если установленная вилка не подходит для вашей сетевой розетки, срежьте ее и установите на ее место соответствующую 3-контактную вилку.

Если на сетевой вилке имеется предохранитель, он должен быть рассчитан на силу тока в 5 А. При использовании вилки без предохранителя сила тока предохранителя в распределительном щите не должна превышать 5 А.

ПРИМЕЧАНИЕ: Отрезанную вилку необходимо уничтожить, во избежание поражения электрическим током в случае ее подключения к розетке 13А в другом месте.

## **Присоединение вилки**

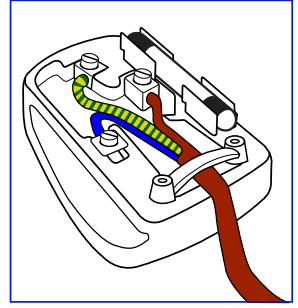

Провода силового кабеля окрашены в соответствии со следующей системой расцветки:

ГОЛУБОЙ - "НЕЙТРАЛЬНЫЙ" ("N") КОРИЧНЕВЫЙ - "ПОД НАПРЯЖЕНИЕМ" ("L") ЖЕЛТО-ЗЕЛЕНЫЙ - "ЗЕМЛЯ" ("E")

- 1. ЗЕЛЕНЫЙ и ЖЕЛТЫЙ провода присоединяют к контакту штепсельной вилки, обозначенному буквой "E" или символом "Земля", либо окрашенному в ЗЕЛЕНЫЙ или ЖЕЛТО-ЗЕЛЕНЫЙ цвет.
- 2. ГОЛУБОЙ провод присоединяют к контакту, обозначенному буквой "N" или окрашенному в ЧЕРНЫЙ цвет.
- 3. КОРИЧНЕВЫЙ провод присоединяют к контакту, обозначенному буквой "L" или окрашенному в КРАСНЫЙ цвет.

Перед установкой крышки вилки убедитесь в том, что клемма для подключения шнура закреплена вокруг изоляционной оболочки кабеля, а не просто вокруг трех проводов.

# **China RoHS**

中国电子信息产品污染控制标识要求

本产品有毒有害物质或元素的名称及含量标识表:

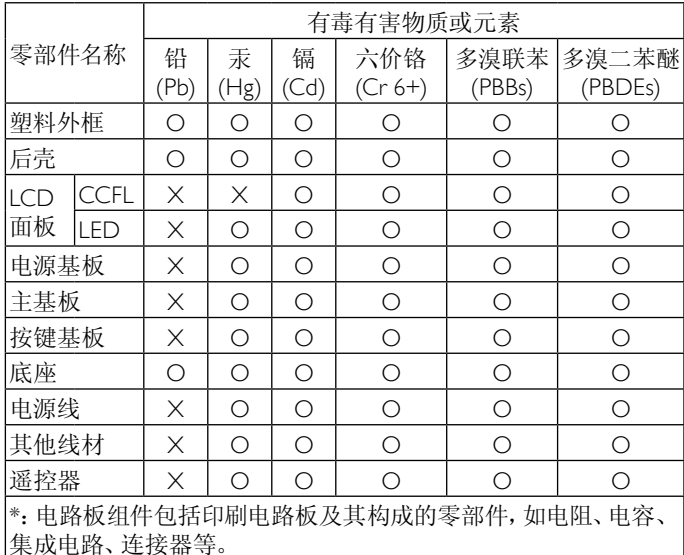

○:表示该有害物质在该部件所有均质材料中的含量均在SJ/ T11363-2006《电子信息产品中有毒有害物质的限量要求》规定的 限量要求以下。

×:表示该有害物质至少在该部件的某一均质材料中的含量超出 SJ/T11363-2006《电子信息产品中有毒有害物质的限量要求》规定 的限量要求;

备注:以上"×"的部件,部分含有有害物质超过是由于目前行业 技术水平所限,暂时无法实现替代或减量化。

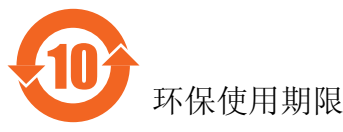

在产品本体上标示的该标志表示环境保护使用期限为 10 年。

电子信息产品的环境保护使用期限是指电子信息产品中所含的有 毒有害物质或元素不会向外部泄漏或出现突然变异,并且电子信 息产品的用户在使用该电子信息产品时也不会对环境造成严重污 染或对人体、财产带来严重损害的期限。

在环境保护期限中,请按照使用说明书使用本产品。

本环境保护使用不覆盖易损件:电池。

《废弃电子产品回收处理管理条例》提示性说明 为了更好地关爱及保护地球,当用户不再需要此产品或产品寿命 终止时,请遵守国家废弃电器电子产品回收处理相关法律规定, 将其交给当地具有国家认可的回收处理资质的厂商进行回收处 理。

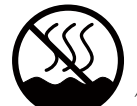

# 仅适用于非热带气候条件下安全使用 :

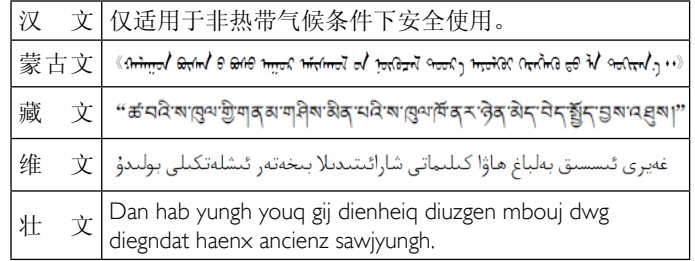

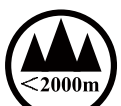

仅适用于海拔 2000m 以下地区安全使用 :

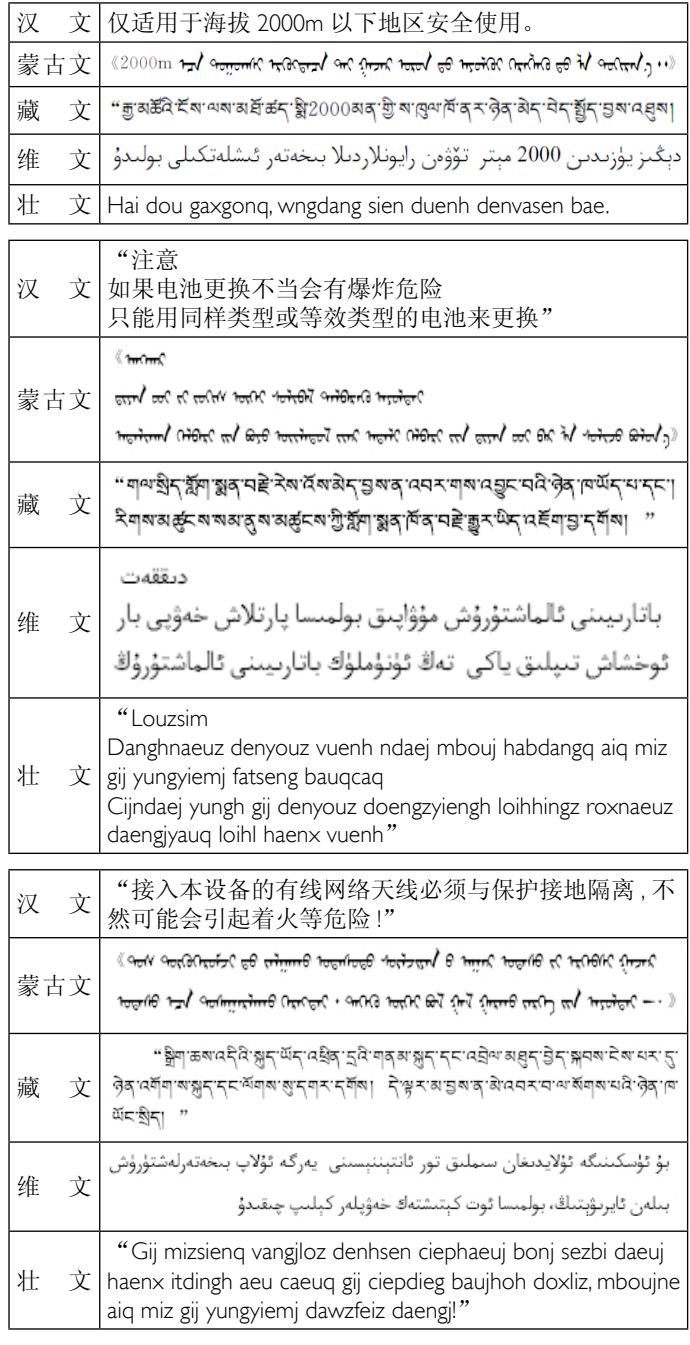

## **Информация для Северной Европы (стран Северной Европы)**

Placering/Ventilation

#### **VARNING:**

FÖRSÄKRA DIG OM ATT HUVUDBRYTARE OCH UTTAG ÄR LÄTÅTKOMLIGA, NÄR DU STÄLLER DIN UTRUSTNING PÅPI ATS

Placering/Ventilation

#### **ADVARSEL:**

SØRGVED PLACERINGEN FOR,AT NETLEDNINGENS STIK OG STIKKONTAKT ER NEMTTILGÆNGELIGE.

Paikka/Ilmankierto

#### **VAROITUS:**

SIJOITA LAITE SITEN, ETTÄVERKKOJOHTO VOIDAAN TARVITTAESSA HELPOSTI IRROTTAA PISTORASIASTA.

Plassering/Ventilasjon

#### **ADVARSEL:**

NÅR DETTE UTSTYRET PLASSERES, MÅ DU PASSE PÅ AT KONTAKTENE FOR STØMTILFØRSEL ER LETTE Å NÅ.

#### **Утилизация по окончании срока службы**

Данный монитор для общественных мест содержит материалы, которые могут быть переработаны и использованы повторно. Специализированные компании могут осуществить переработку данного изделия, чтобы увеличить количество повторно используемых материалов и сократить количество утилизируемых материалов.

Ознакомьтесь с местными правилами утилизации старого монитора и упаковки. Эти правила можно получить у местного торгового агента Philips.

## **(Для жителей Канады и США)**

Данный продукт может содержать свинец и (или) ртуть. Утилизация производится в соответствии с местными государственными и федеральными нормами. Дополнительная информация о переработке представлена на веб-сайте: www.eia.org (Программа по обучению потребителей)

## **Директива по отходам электрического и электронного оборудования (WEEE)**

#### **Вниманию пользователей частных домашних хозяйств Евросоюза**

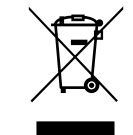

Данная маркировка на изделии или на его упаковке обозначает, что согласно Директиве ЕС 2002/96/ EC по утилизации отходов электрического и электронного оборудования утилизация данного изделия вместе с обычными бытовыми отходами запрещена. Вы несете ответственность за утилизацию данного оборудования в специально предназначенных местах сбора отходов электрического и электронного оборудования. Для определения мест утилизации отходов электрического и электронного оборудования обратитесь в местные органы власти, организацию по утилизации отходов, обслуживающую ваше домашнее хозяйство, или в магазин, где было приобретено данное изделие.

#### **Директивы об утилизации по окончании срока службы - Вторичная переработка**

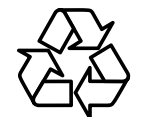

Данный монитор для общественных мест содержит материалы, которые могут быть переработаны и использованы повторно.

Утилизация производится в соответствии с местными, государственными и федеральными законами.

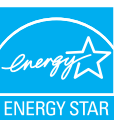

Являясь партнером ENERGY STAR, мы определили, что данный продукт соответствует рекомендациям ENERGY STAR по энергоэффективности.

# **Содержание**

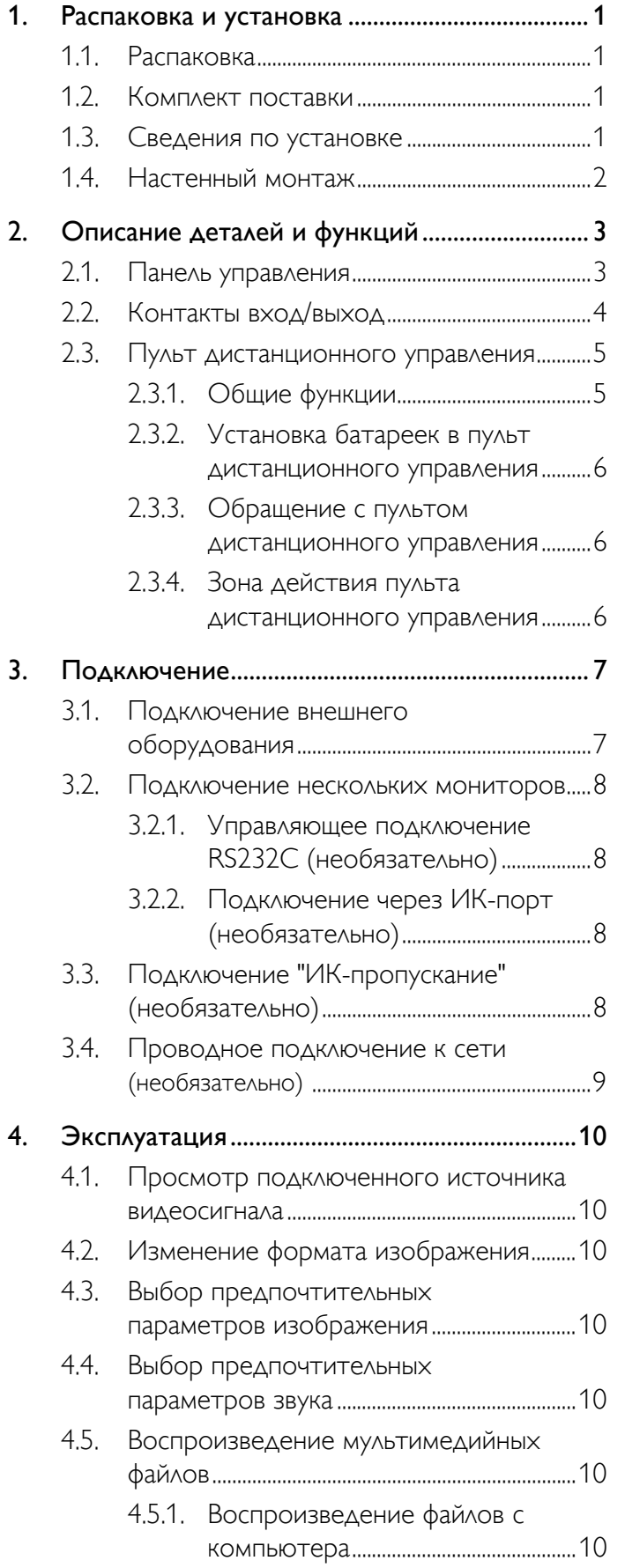

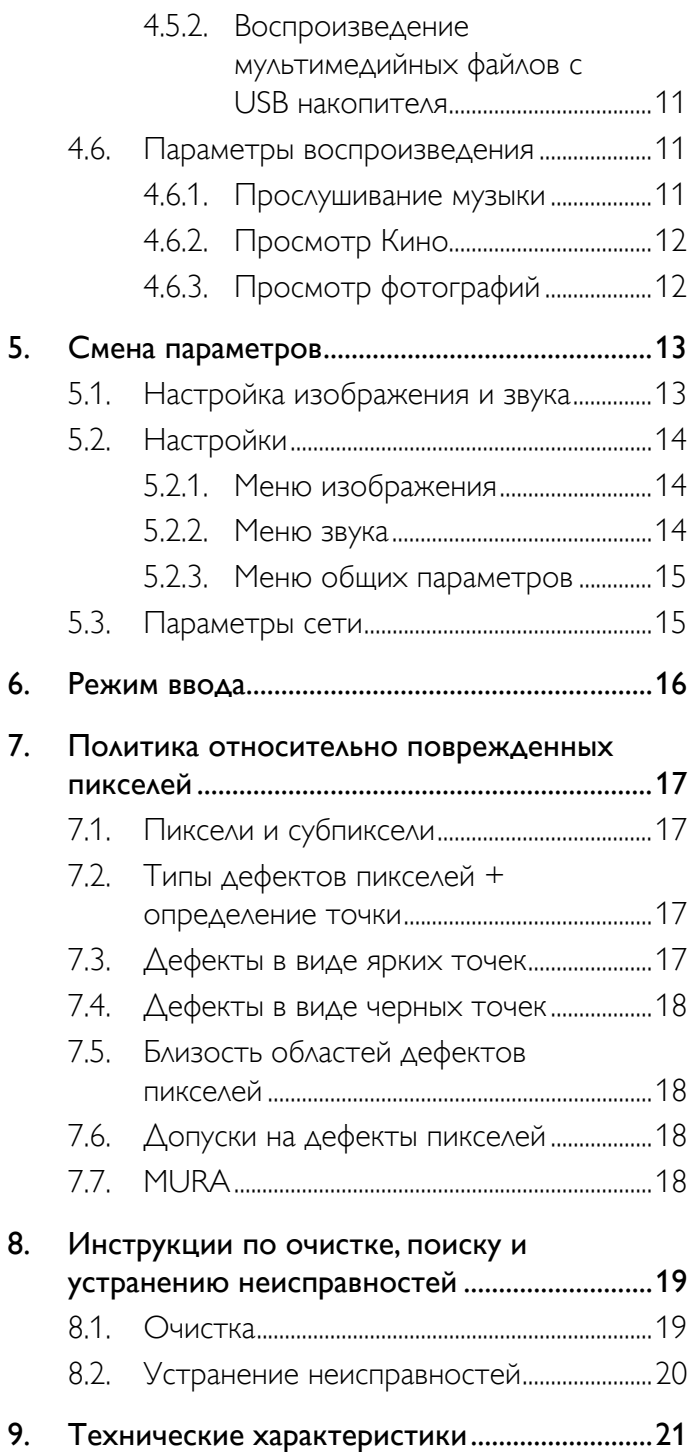

# <span id="page-8-0"></span>**1. Распаковка и установка**

# **1.1. Распаковка**

- Данное устройство упаковано в картонную коробку, вместе со стандартными комплектующими.
- Дополнительные комплектующие упакованы отдельно.
- В связи с размером и весом монитора, рекомендуется перемещать его вдвоем.
- После вскрытия картонной коробки проверьте комплектность и состояние ее содержимого.

# **1.2. Комплект поставки**

Проверьте наличие следующих изделий в полученном комплекте поставки:

- ЖК-монитор
- Компакт-диск
- Пульт дистанционного управления с батарейками ААА
- Сетевой кабель (1,8 м)
- КабельVGA (1,8 м)
- Кабель RS232 (1,8 м)
- Краткое руководство пользователя

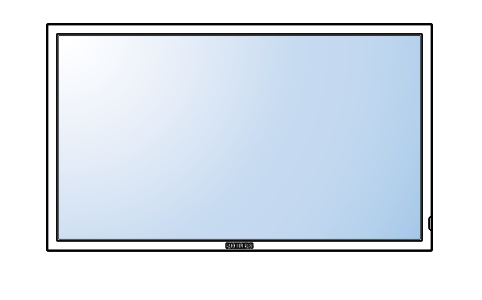

\* Поставляемый сетевой шнур отличается, в зависимости от пункта назначения.

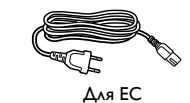

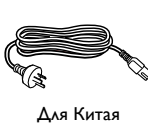

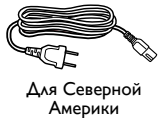

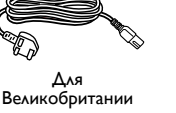

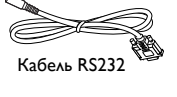

Połączenia / Подключение / Bağlantı / 连接性 / 連接性

Краткое руководство пользователя

LCD Display **BDL3220QL**

Компакт-диск

(0

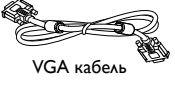

Пульт дистанционного управления с батарейками ААА

#### ПРИМЕЧАНИЯ:

- Убедитесь в том, что для всех других регионов применяется сетевой кабель, который соответствует напряжению переменного тока в электрической розетке, предусмотрен нормами по технике безопасности, принятыми в определенной стране, и утвержден ими.
- Сохраняйте коробку и упаковочный материал для перевозки монитора.

## **1.3. Сведения по установке**

- В связи с высоким энергопотреблением, рекомендуется использовать только ту штепсельную вилку, которая была специально разработана для данного монитора. При необходимости удлинения линии обратитесь в сервисный центр компании.
- Во избежание опрокидывания, монитор устанавливают на ровную поверхность. Расстояние от задней стенки монитора до стены должно быть достаточным для надлежащей вентиляции. Для продления срока службы электронных компонентов не устанавливайте монитор на кухне, в ванной и других местах с повышенной влажностью.
- Нормальная работа монитора возможна на высоте не более 2 000 м. При установке на высоте более 2 000 м возможны нарушения в работе устройства.

## <span id="page-9-0"></span>**1.4. Настенный монтаж**

Для настенного монтажа монитора необходимо получить стандартный комплект для настенного монтажа. Рекомендуется использовать интерфейс крепления, соответствующий требованиям стандарта UL1678 в Северной Америке.

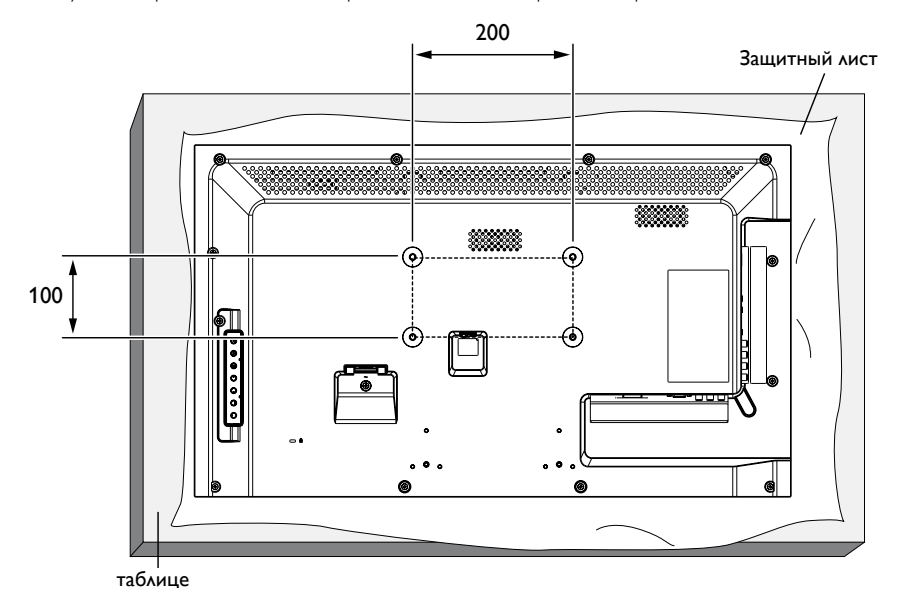

- 1. Застелите стол защитным листом, которым был обернут монитор при упаковке, чтобы не поцарапать экран.
- 2. Проверьте наличие всех принадлежностей для монтажа монитора.
- 3. Выполните инструкции, описанные для базового монтажного комплекта. Несоблюдение инструкций по монтажу может привести к повреждению оборудования, либо травме пользователя или установщика. Гарантия на устройство не распространяется на повреждения, связанные с неправильной установкой.
- 4. С комплектом для настенного монтажа используйте монтажные винты М6 (длиной 16 мм, плюс толщина монтажного кронштейна) и хорошо затяните их.

#### **Внимание:**

Для защиты монитора от падения:

• Для уменьшения вероятности травм и повреждений от падения монитора в случае землетрясения или других стихийных бедствий проконсультируйтесь с производителем кронштейна о выборе места для монтажа.

#### **Требования по обеспечению вентиляции при установке в закрытых сооружениях**

Для обеспечения рассеивания тепла оставьте пространство между монитором и окружающими предметами, как показано на диаграмме ниже.

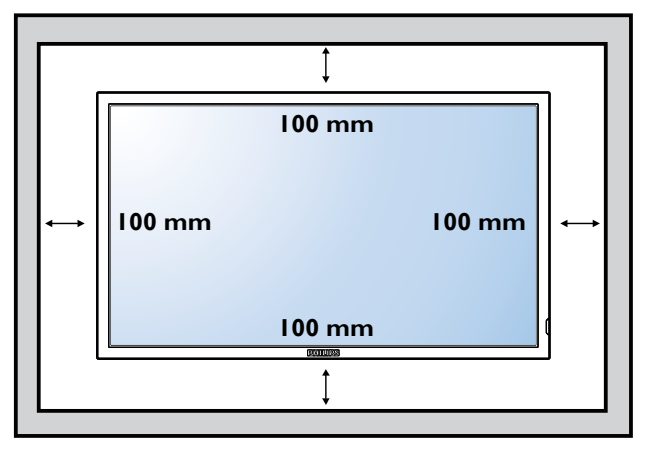

ПРИМЕЧАНИЕ: При монтаже монитора на стену обратитесь за консультацией к специалисту сервисного центра. Мы не несем ответственности за выполнение монтажа не специалистами сервисного центра.

# <span id="page-10-0"></span>**2. Описание деталей и функций**

## **2.1. Панель управления**

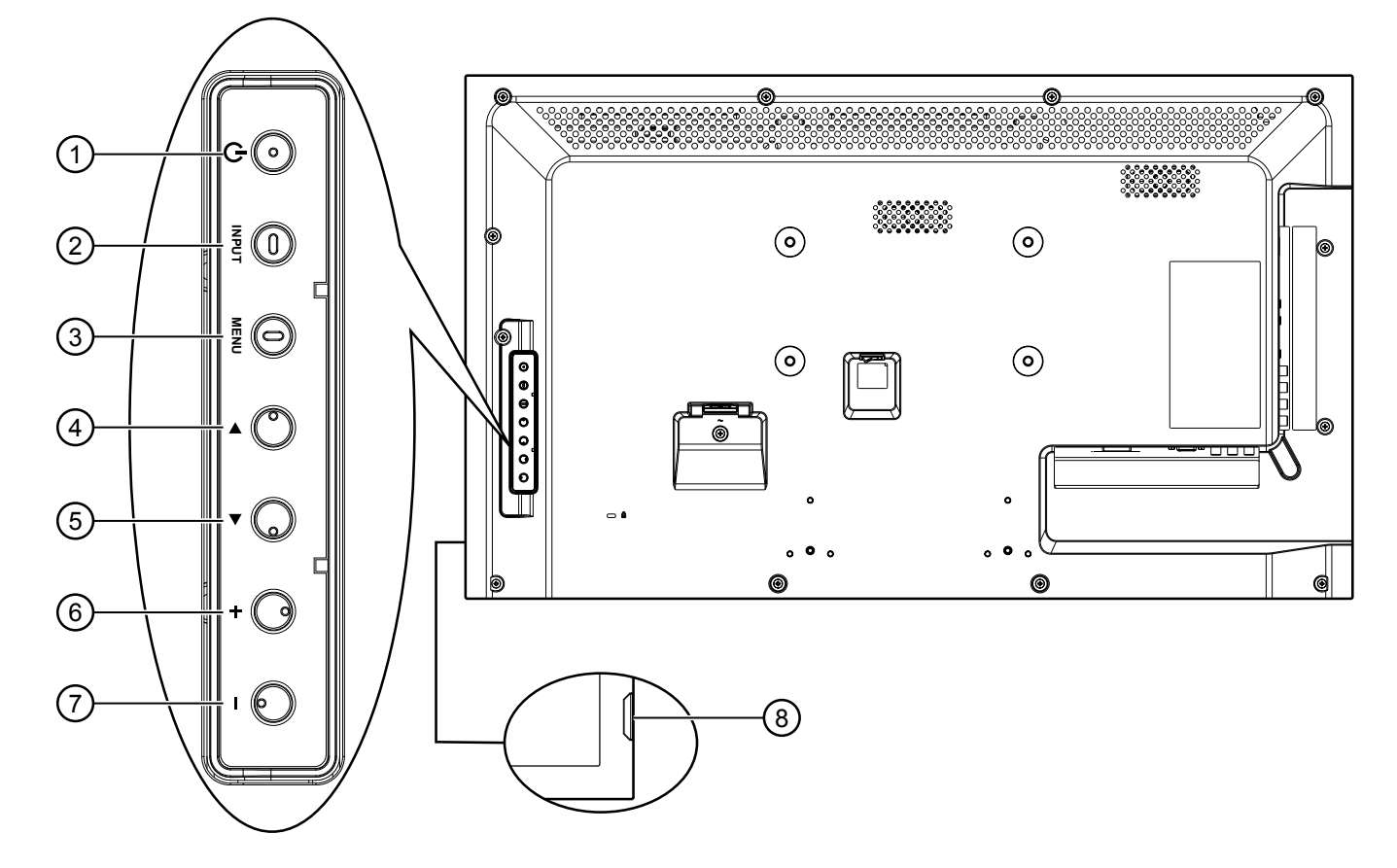

## <sup>1</sup> **Кнопка [питания]**

Кнопка служит для включения и выключения монитора.

# $(2)$  Кнопка [INPUT] (Вход)

Кнопка служит для выбора источника входного сигнала.

## <sup>3</sup> **Кнопка [ ] (Меню)**

Кнопка служит для входа в экранное меню.

## <sup>4</sup> **Кнопка [ ]**

Перемещение полосы подсветки вверх для настройки выбранного элемента при активном экранном меню.

## <sup>5</sup> **Кнопка [ ]**

Перемещение полосы подсветки вниз для настройки выбранного элемента при активном экранном меню.

# <sup>6</sup> **Кнопка [ ]**

Увеличение подстройки в режиме активации экранного меню или увеличение громкости при выключенном экранном меню.

## <sup>7</sup> **Кнопка [ ]**

Уменьшение подстройки в режиме активации экранного меню или уменьшение громкости при выключенном экранном меню.

## <sup>8</sup> **ИК-приемник пульта дистанционного управления и индикатор питания**

- Получение команд от пульта дистанционного управления. - При включении монитора загорается зеленый индикатор
	- При переходе монитора в режим ожидания загорается красный индикатор
	- При отключении монитора от источника питания индикатор не горит

## <span id="page-11-0"></span>**2.2. Контакты вход/выход**

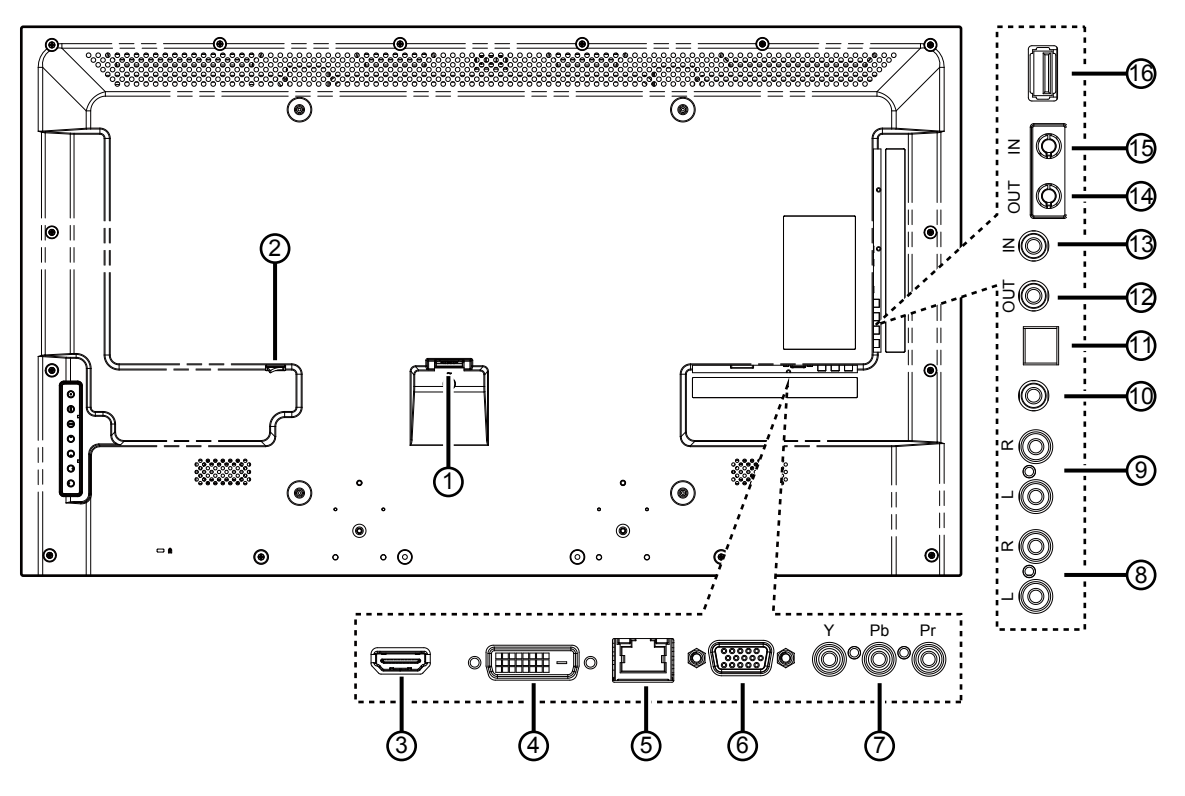

## <sup>1</sup> **ВХОД ПЕРЕМЕННОГО ТОКА**

Вход питания переменного тока.

## <sup>2</sup> **ГЛАВНЫЙ ПЕРЕКЛЮЧАТЕЛЬ ПИТАНИЯ**

Основной выключатель питания.

#### <sup>3</sup> **Вход HDMI**

HDMI видео/аудио вход.

## <sup>4</sup> **DВХОД DVI**

DVI-D видеовход.

#### <sup>5</sup> **RJ-45**

Функция управления ЛВС для приемки сигнала пульта ДУ из центра управления.

## <sup>6</sup> **ВХОД VGA (миниатюрный разъем типа D)**

VGA видеовход.

#### <sup>7</sup> **ВХОД КОМПОНЕНТНОГО ВИДЕОСИГНАЛА (RCA)**

Вход источника компонентного видеосигналаYPbPr.

## <sup>8</sup> **АУДИОВХОД (RCA)**

Аудиовход для внешнего источника аудио/видео сигнала.

## <sup>9</sup> **АУДИОВЫХОД (RCA)**

Подключение выходного звукового сигнала к внешнему источнику аудио-видео сигнала.

## <sup>10</sup> **АУДИОВХОД (3,5 мм)**

Аудиовход от ПК.

## <sup>11</sup> **SPDIF OUT**

Подключение выходного цифрового звукового сигнала к внешнему источнику аудио-видео сигнала.

## <sup>12</sup> **ИК ВЫХОД /** 13 **ИК ВХОД (3,5 мм)**

Вход/выход ИК сигнала для использования функции сквозного канала.

#### ПРИМЕЧАНИЯ:

- При подключении разъема [ИК ВХОД] ИК-приемник монитора не работает.
- Для удаленного управления источником аудио/видео сигнала через монитор используется ИК пропускание, которое описывается на стр. [8](#page-15-1)

## <sup>14</sup> **RS232C ВЫХОД /** 15 **RS232C ВХОД (2,5 мм)**

RS232C сетевое соединение выход/вход для использования функции сквозного канала.

#### <sup>16</sup> **USB-порт**

Подключите USB накопитель.

## <span id="page-12-0"></span>**2.3. Пульт дистанционного управления**

#### **2.3.1. Общие функции**

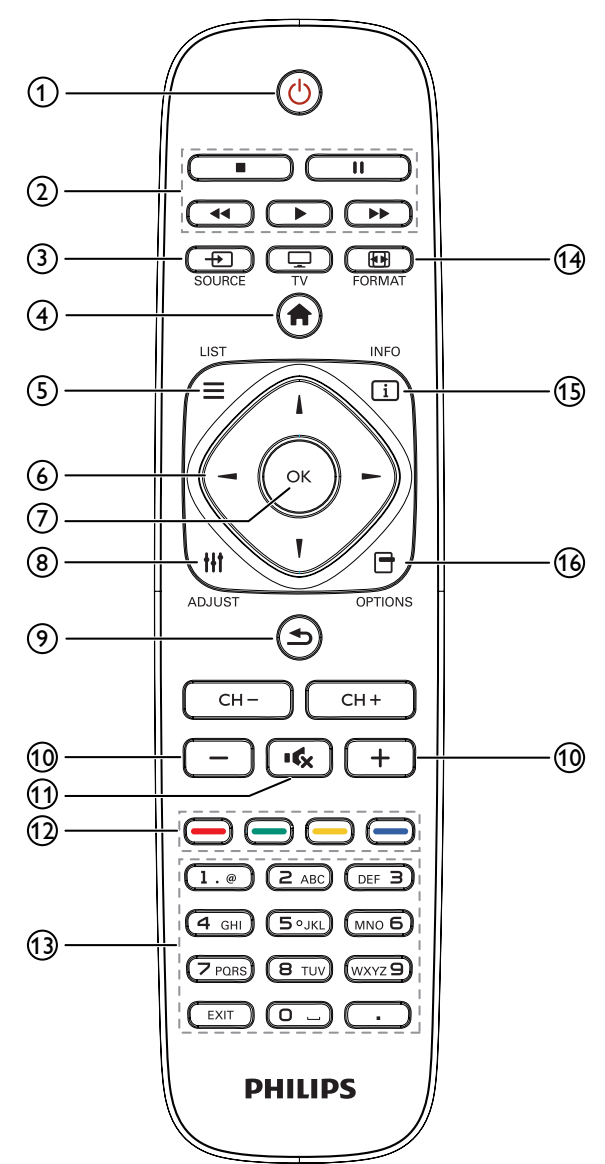

## <sup>1</sup> **Кнопка ПИТАНИЯ**

Включение и выключение монитора.

#### <sup>2</sup> **Кнопки ВОСПРОИЗВЕДЕНИЕ**

Управление воспроизведением медиа-файлов.

#### <sup>3</sup> **Кнопка SOURCE (Источник)**

Выберите источник входящего сигнала. Нажмите на кнопку [-] или [ ] для выбора одного из источников видеосигнала: **USB**, **Сеть**, **HDMI**, **DVI**, **YPbPr**, **AV** или **VGA**. Нажмите на кнопку [  $OK$ ] для подтверждения выбора и выхода.

#### <sup>4</sup> **Кнопка Главная страница**

Доступ к экранному меню.

#### <sup>5</sup> **LIST (Список)**

Нет функции.

- <sup>6</sup> **Кнопки навигации** Навигация в меню и выбор элементов.
- <sup>7</sup> **Кнопка**

Подтверждение ввода или выбора.

<sup>8</sup> **Кнопка ADJUST (Настройка)**

Просмотр доступных параметров, меню изображения и звука.

<sup>9</sup> **Кнопка НАЗАД**

Возврат на предыдущую страницу меню или выход из предыдущей функции.

<sup>10</sup> **Кнопка регулирования громкости** Настройка громкости.

#### <sup>11</sup> **Кнопка БЕЗ ЗВУКА**

Служит для выключения/включения звука.

<sup>12</sup> **Цветные кнопки**  Выбор функции или параметра.

# <sup>13</sup> **Цифровые кнопки**

- Ввод текста для настройки сети.
- <sup>14</sup> **Кнопка FORMAT (Формат)** Изменение формата изображения.
- <sup>15</sup> **Кнопка INFO (Информация)** Просмотр информации о текущей деятельности.

## **16 OPTIONS (ПАРАМЕТРЫ)**

Просмотр доступных параметров, меню изображения и звука.

#### <span id="page-13-0"></span>**2.3.2. Установка батареек в пульт дистанционного управления**

Пульт дистанционного управления работает от двух батареек ААА 1,5 В.

Для установки или замены батареек:

- 1. Нажмите и сдвиньте крышку для открытия отсека.
- 2. Установите батарейки, соблюдая полярность (+) и (–) в батарейном отсеке.
- 3. Установите крышку батарейного отсека на место.

#### **Внимание:**

Неправильное использование батареек приводит к их протечке или взрыву. Рекомендуется неукоснительно соблюдать следующие инструкции:

- Установите батарейки ААА, соблюдая полярность. Для этого совместите (+) и (–) на батарейках и в батарейном отсеке.
- Не используйте одновременно батарейки различных типов.
- Не используйте одновременно старые и новые батарейки. Это сокращает срок службы батареек и вызывает их протечку.
- Немедленно извлеките использованные батарейки для предупреждения протечки жидкости в батарейный отсек. Не прикасайтесь к электролиту поврежденной батарейки, это может нанести вред кожном покрову.

ПРИМЕЧАНИЕ: Если вы не собираетесь использовать пульт дистанционного управления в течение длительного времени, извлеките из него батарейки.

#### **2.3.3. Обращение с пультом дистанционного управления**

- Избегайте сильных ударов.
- Избегайте попадания на пульт дистанционного управления воды или другой жидкости. В случае намокания пульта дистанционного управления немедленно вытрите его насухо.
- Избегайте воздействия высокой температуры и пара.
- Вскрытие пульта дистанционного управления разрешено только для замены батареек.

## **2.3.4. Зона действия пульта дистанционного управления**

Направьте переднюю часть пульта дистанционного управления в сторону ИКприемника на мониторе и нажмите на кнопку.

Пульт ДУ действует на расстоянии не более 10 м (33 футов) от ИК-приемника монитора, под горизонтальным и вертикальным углом не более 30 градусов.

ПРИМЕЧАНИЕ: Функции пульта ДУ могут нарушаться в том случае, если ИКприемник монитора находится под воздействием прямых солнечных лучей или интенсивного освещения, либо при наличии препятствия на пути передачи сигнала.

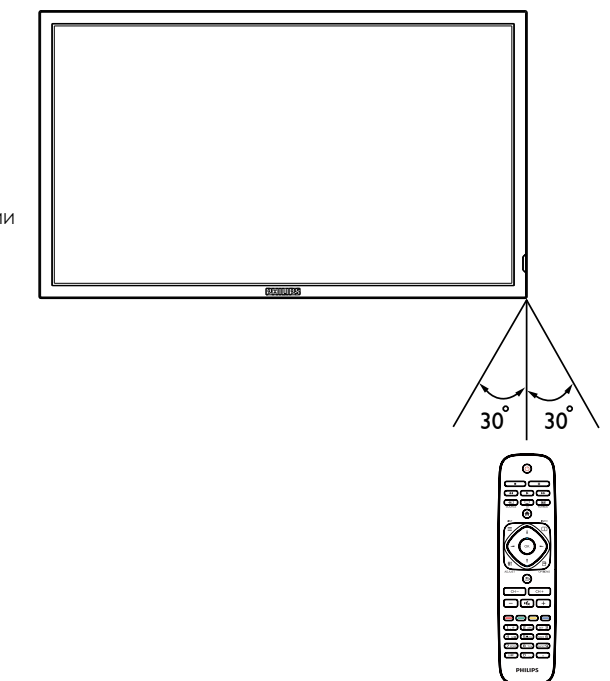

# <span id="page-14-0"></span>**3. Подключение**

ПРИМЕЧАНИЕ: Периферийные устройства и кабели на рисунке показаны для примера.

# <span id="page-14-1"></span>**3.1. Подключение внешнего оборудования**

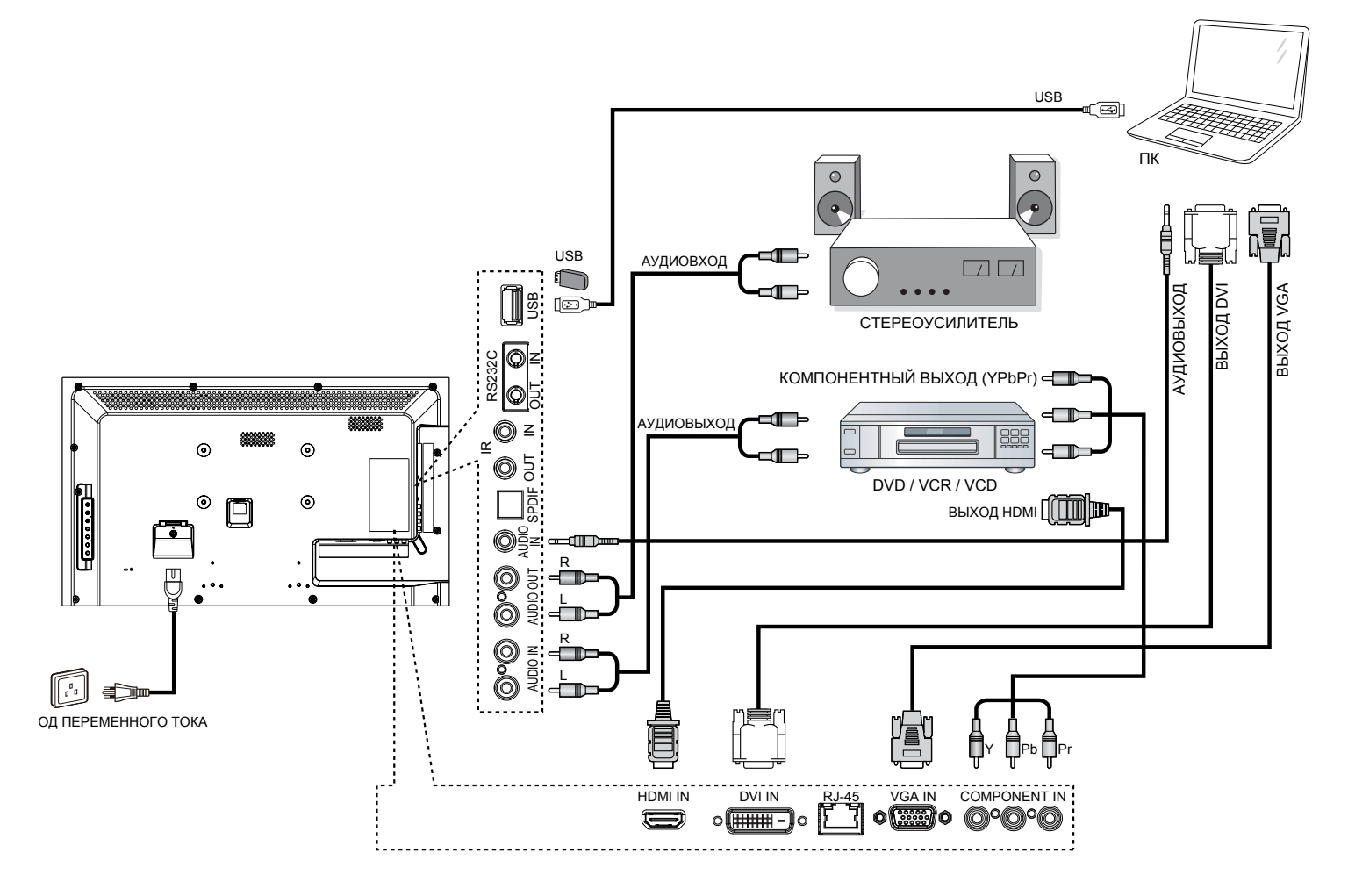

## <span id="page-15-0"></span>**3.2. Подключение нескольких мониторов**

## **3.2.1. Управляющее подключение RS232C (необязательно)**

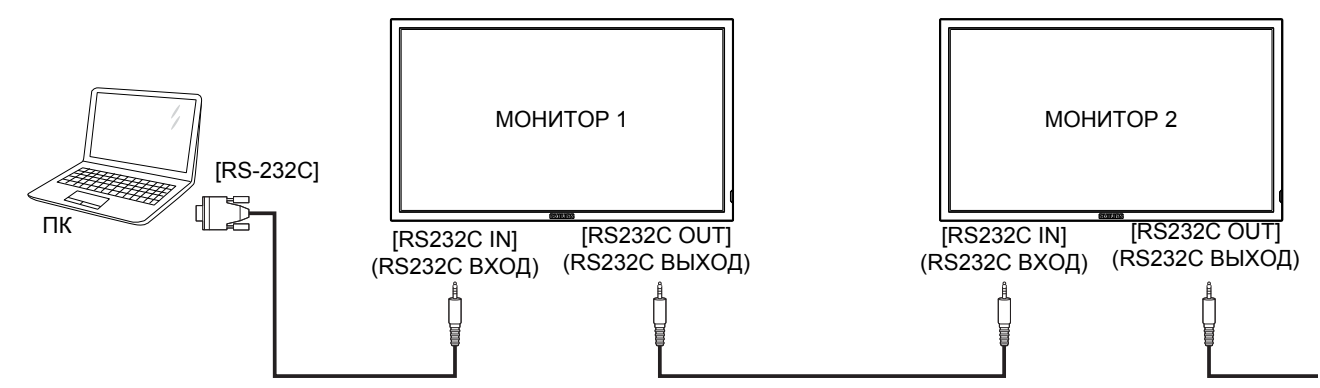

## **3.2.2. Подключение через ИК-порт (необязательно)**

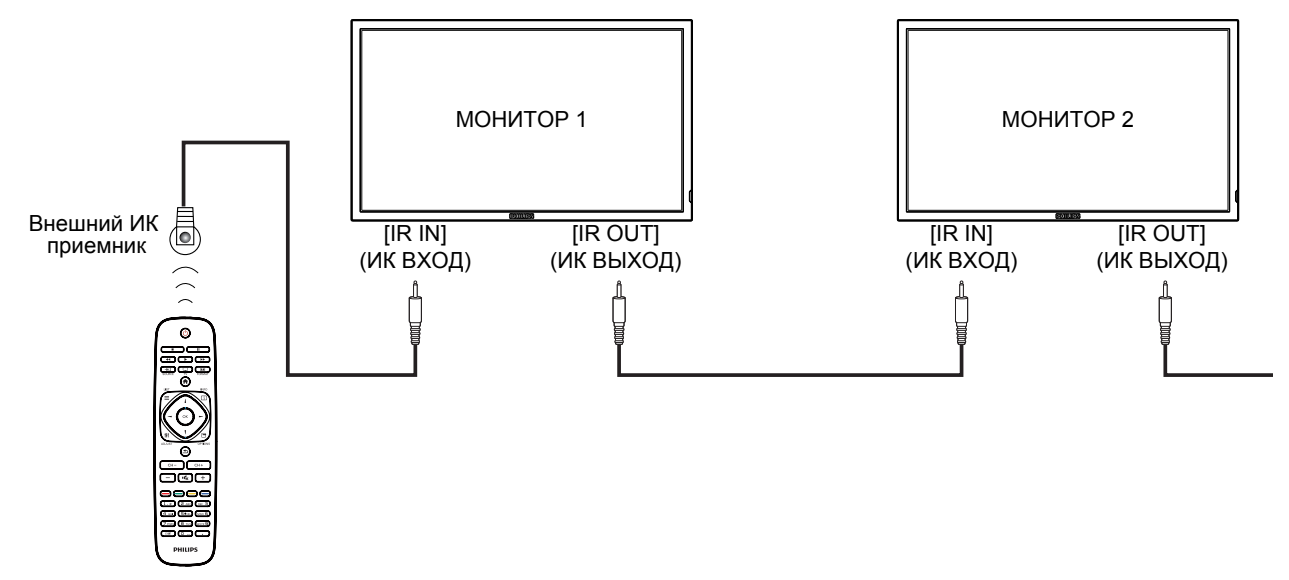

ПРИМЕЧАНИЕ: При подключении разъема [IR IN] (ИК ВХОД) ИК-приемник монитора не работает.

# **3.3. Подключение "ИК-пропускание" (необязательно)**

<span id="page-15-1"></span>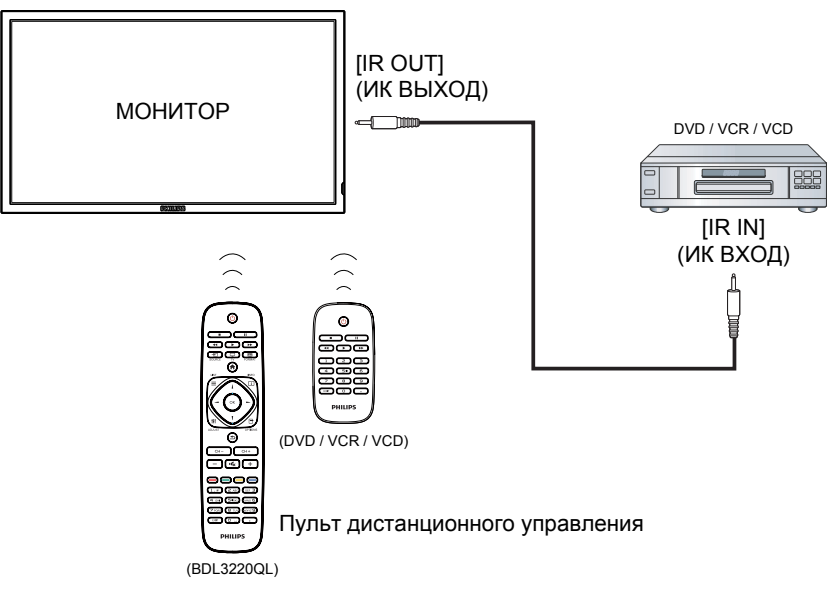

## <span id="page-16-0"></span>**3.4. Проводное подключение к сети (необязательно)**

При подключении монитора к домашней сети можно просматривать фотографии и видеозаписи или прослушивать музыку с компьютера. Подробная информация представлена в разделе Воспроизведение мультимедийных файлов (Стр. [10\)](#page-17-1).

<span id="page-16-1"></span>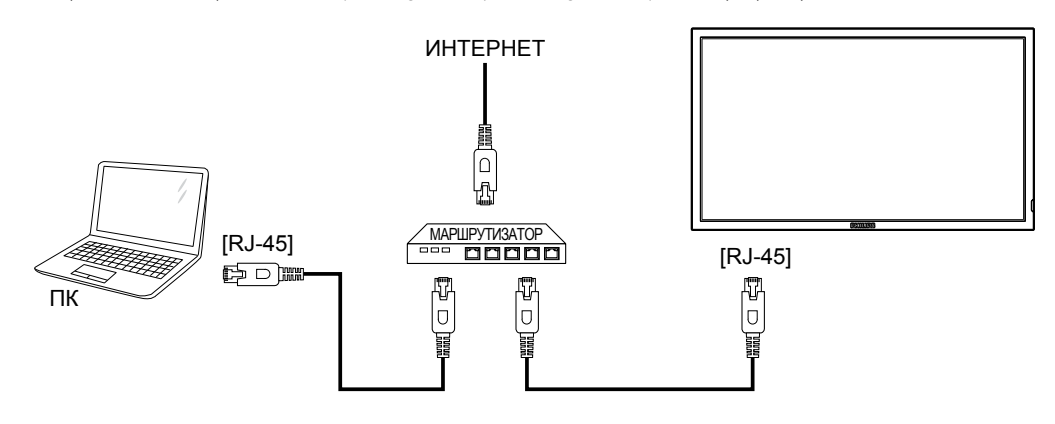

#### **Настройка сети.**

- 1. Включите маршрутизатор и его DHCP настройку.
- 2. Подключите маршрутизатор к монитору кабелем Ethernet.
- 3. Нажмите на кнопку **н**а пульте дистанционного управления и выберите {Установка}.
- 4. Выберите  $\{\Gamma$ одключение к сети} и нажмите на кнопку ОК.
- 5. Для установки сети следуйте инструкциям экранного меню.
- 6. Подождите, пока монитор выполнит поиск сетевого подключения.
- 7. При получении подсказки выберите согласие с "End User Licence Agreement" (Лицензионным соглашением с конечным пользователем).
- ПРИМЕЧАНИЕ: Подключение экранированным Ethernet кабелем КАТ-5 для соблюдения требований Директивы по электромагнитной совместимости.

# <span id="page-17-0"></span>**4. Эксплуатация**

ПРИМЕЧАНИЕ: Клавиши управления, описанные в данном разделе, в основном, расположены на пульте ДУ, если не указано иное.

## **4.1. Просмотр подключенного источника видеосигнала**

Подключение внешнего оборудования описано на стр. [7](#page-14-1).

- 1. Нажмите на кнопку **+ SOURCE** (Источник).
- 2. Нажмите на кнопку или для выбора устройства, а затем на кнопку ОК.

# **4.2. Изменение формата изображения**

Можно изменить формат изображения в соответствии с параметрами источника видеосигнала. Каждый источник видеосигнала поддерживает определенные форматы изображения.

Доступные форматы изображения зависят от источника видеосигнала.

- 1. Нажмите на кнопку **[11] FORMAT (формат).**
- 2. Выберите формат изображения кнопкой | или | и нажмите на  $K$ нопку  $OK$ 
	- {Автоувеличение} : Увеличение изображения на весь экран. Рекомендуется при минимальных искажениях экрана, но не для HD или ПК.
	- {Широкоэкран. 16:9} : Переход из формата 4:3 в формат 16:9. Не рекомендуется для HD или ПК.
	- {Широкий экран}: Показ широкоформатного содержимого без растяжения. Не рекомендуется для HD или ПК.
	- {Не в масштабе} : Максимальная детализация в режиме ПК. Функция доступна только при выборе режима ПК в меню {Изображение} .
	- {4:3}: Отображение в классическом формате 4:3.

## **4.3. Выбор предпочтительных параметров изображения**

- 1. Во время воспроизведения на мониторе видеосигнала от источника нажмите на кнопку **по ортіон (Параметры).**
- 2. Нажмите на кнопку или для выбора Изображение и  $3$ вук  $\rightarrow$  Стиль изображ. , а затем на кнопку ОК.
- 3. Нажмите на кнопку | или | для выбора параметра, а затем на  $K$ нопку  $OK$ 
	- {Персональный} : Применить персональные параметры изображения.
	- {Яркий} : Богатые и динамичные параметры, идеально подходят для просмотра при дневном свете.
	- {Естественный} : Естественные параметры изображения.
	- {Стандартный} : Параметры, установленные по умолчанию, которые применяются в любых условиях и при любых типах видеосигнала.
	- {Кино} : Оптимальные параметры для просмотра фильмов.
	- {Фото} : Оптимальные параметры для просмотра фотографий.
	- {Энергосбережение} : Параметры для сохранения энергии.

# **4.4. Выбор предпочтительных параметров звука**

- 1. Во время воспроизведения на мониторе видеосигнала от источника нажмите на кнопку **по ортіон (Параметры)**.
- 2. Нажмите на кнопку или для выбора Изображение и  $3$ вук  $\rightarrow$  Стиль звука, а затем на кнопку ОК.
- 3. Нажмите на кнопку или Тдля выбора параметра, а затем на кнопку **ОК** 
	- {Персональный} : Применить персональные параметры звука.
	- {Оригинал} : Параметры, которые применяются в любых условиях и при любых типах аудиосигнала.
	- {Кино} : Оптимальные параметры для просмотра фильмов.
	- {Музыка} : Оптимальные параметры для прослушивания музыки.
	- {Игры} : Оптимальные параметры для игр.
	- {Новости} : Оптимальные параметры для передачи речи, например, в новостях.

# <span id="page-17-1"></span>**4.5. Воспроизведение мультимедийных файлов**

Источниками видеозаписей, фотографий и музыки, которые воспроизводятся на мониторе, могут служить:

- Компьютер, подключенный через домашнюю сеть.
- USB накопитель, подключенный к монитору.

## **4.5.1. Воспроизведение файлов с компьютера**

Для воспроизведения файлов с компьютера потребуется следующее:

- Проводная домашняя сеть, подключенная через универсальный маршрутизатор "Universal Plug and Play" (uPnP).
- Дополнительные принадлежности: Кабель ЛВС для подключения монитора к домашней сети.
- Медиа-сервер, работающий на базе компьютера.
- Настройте параметры брандмауэра компьютера для запуска медиа-сервера.

## **Настройка сети**

- 1. Подключите монитор и компьютер к общей домашней сети. Порядок подключения монитора к сети представлен на стр. [9.](#page-16-1)
- 2. Включите компьютер и маршрутизатор.

ПРИМЕЧАНИЕ: Если устройство не переходит в режим DLNA из-за внешнего электрического возмущения (например, электростатического разряда), потребуется вмешательство пользователя.

#### **Настройка общего пользования мультимедийными файлами**

- 1. Для общего пользования мультимедийными файлами установите на компьютере медиа-сервер. Вот примеры медиасерверов.
	- Для ПК: Windows Media Player 11 (или более поздней версии) илиTVersity
	- Для Mac: Twonky
- 2. Установите общее пользование медиа-файлами на компьютере через медиа-сервер. Более подробно об установке медиасервера можно узнать на веб-сайте медиа-сервера.

#### <span id="page-18-0"></span>**Воспроизведение файлов**

- 1. Нажмите на кнопку  $\bigoplus$  SOURCE (Источник).
- 2. Выберите [Browse network] (Обзор сети) и нажмите на кнопку OK. .
- 3. Выберите файл в навигаторе содержимого и нажмите на кнопку ОК для начала воспроизведения.
- 4. Для управления воспроизведением служат кнопки воспроизведения на пульте ДУ.

#### **Советы:**

- Выберите верхнюю строку для сортировки файлов по типу.
- Выберите [Sort] (Сортировать) для показа файлов по названию альбома, имени исполнителя и другим категориям.
- Для очистки списка отключенных от сети медиа-серверов нажмите на кнопку **ПОРТІОNS (Параметры)**, выберите [Clear offline servers] (Удалить отключенные от сети серверы) и нажмите на кнопку **ОК**.

## **4.5.2. Воспроизведение мультимедийных файлов с USB накопителя**

На мониторе можно прослушивать музыку, просматривать фильмы и фотографии с USB накопителя.

1. Подключите USB накопитель к разъему USB монитора.

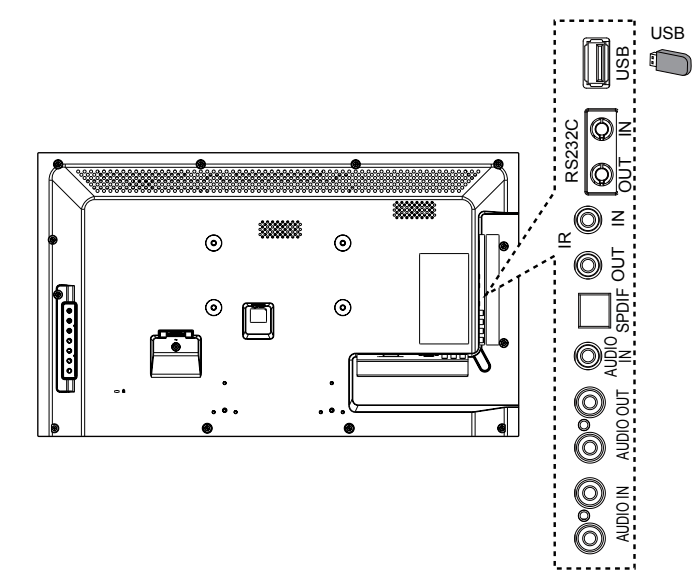

- 2. Нажмите на кнопку **+ SOURCE** (Источник), выберите **USB** и нажмите на кнопку ОК.
- 3. На подключенном USB накопителе автоматически распознаются все воспроизводимые файлы и автоматически подразделяются на 3 типа: музыка $\mathcal{D}$ . Кино  $\blacksquare$  и Фото  $\ulcorner\overline{\odot}$ .

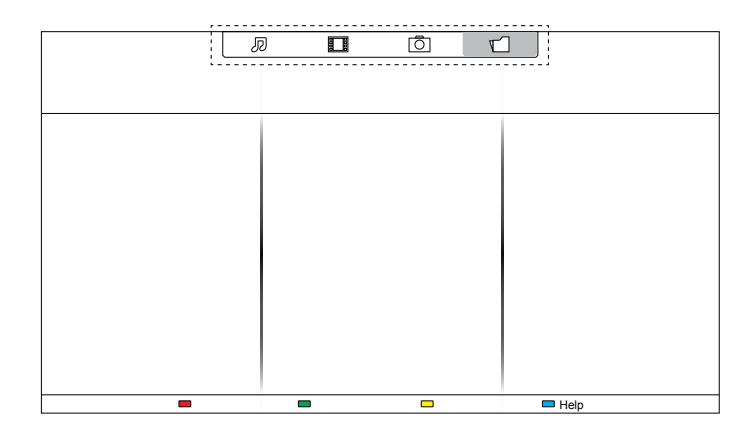

- 4. Нажмите на кнопку ЭНАЗАД, чтобы вернуться на верхний уровень экрана. Выберите тип файла кнопкой - - Для входа в список воспроизведения нажмите на кнопку ОК.
- 5. Выберите нужный файл. Для начала просмотра нажмите на кнопку ОК.
- 6. Для управления функцией воспроизведения следуйте инструкциям экранного меню.
- 7. Для управления воспроизведением служат кнопки воспроизведения ( $\blacksquare$   $\blacksquare$   $\blacktriangleleft$   $\blacktriangleright$   $\blacktriangleright$   $\blacktriangleright$ ).

#### **Поддерживаемая файловая система:**

• FAT32

#### **Поддерживаемый формат файлов:**

- Музыка: MP3,WMA, M4A,AAC,AC3
- Кино:AVI, MP4, MOV, MPG/MPEG
- Фото: JPEG, BMP, GIF

#### **Внимание:**

- Производитель не несет ответственности за работу устройства при использовании неподдерживаемых USB накопителей, а также в случае повреждения или утери данных на USB накопителях.
- Не перегружайте USB порт. При подключении USB накопителя, потребляющего питание более 500 мА, убедитесь в том, что он подключен к собственному внешнему блоку питания.

## **4.6. Параметры воспроизведения**

## **4.6.1. Прослушивание музыки**

1. Выберите **Музыка** В верхней строке.

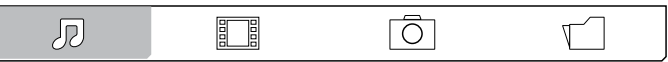

2. Выберите одну композицию и нажмите на кнопку ОК.

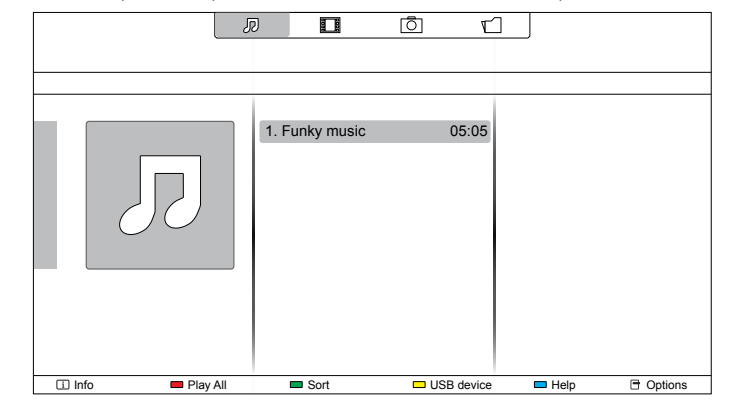

- <span id="page-19-0"></span>• Для прослушивания всех композиций в папке выберите один музыкальный файл и нажмите {Play All} .
- Для перехода к следующей или предыдущей композиции нажмите на кнопку **CH+ или VOL-**.
- $\Delta$ ля приостановки композиции нажмите на кнопку ОК.  $\Delta$ ля продолжения воспроизведения еще раз нажмите на кнопку OK. .
- Для перехода вперед или назад на 10 секунд нажмите на  $K$ нопку  $\blacktriangleleft$  или  $\blacktriangleright$ .
- Для выполнения поиска вперед или назад нажмите на кнопку  $\blacktriangleleft$  или  $\blacktriangleright$ . Нажмите на кнопку несколько раз для выбора желаемой скорости.
- Для отключения музыки нажмите на кнопку

## **Параметры Музыки**

# Во время прослушивания музыки нажмите на кнопку **• ОРТІОNS**

(Параметры), а затем на кнопку ОК для выбора параметра.

- $\{Repeat\}$ : Выберите  $\{Repeat\}$  для прослушивания композиции или альбома несколько раз, или выберите {Play once} для прослушивания композиции один раз.
- {Media Server} : Во время воспроизведения содержимого с медиа-сервера можно выбрать другой медиа-сервер.
- {Shuffle On} / {Shuffle Off} : Включить или выключить воспроизведение композиций в случайном порядке.
- ПРИМЕЧАНИЕ: Для просмотра информации о песне (например, название, исполнитель или длительность) выберите песню и нажмите на кнопку  $\boxed{\mathbf{i}}$

(Информация). Чтобы скрыть

информацию, снова нажмите на кнопку  $\boxed{\mathbf{i}}$  INFO (Информация).

# **4.6.2. Просмотр Кино**

1. Выберите Кино в верхней строке.

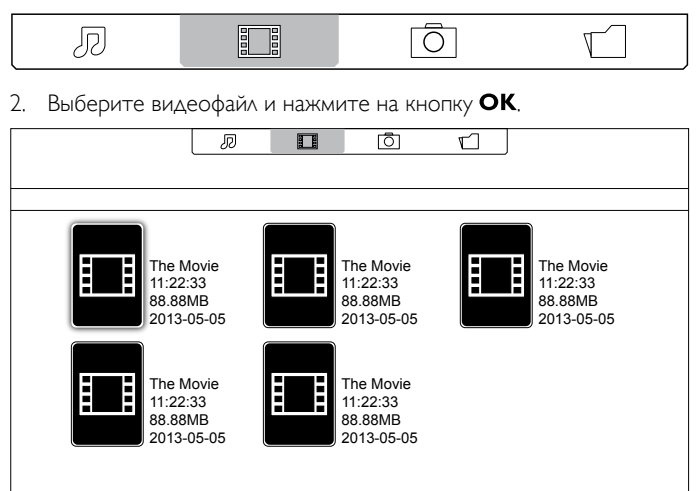

- Info **Play All Option** USB device **C** Help **C** Option • Для просмотра всех видеозаписей в папке выберите один
	- видеофайл и нажмите {Play All} . • Для перехода к следующему или предыдущему видеофайлу
	- нажмите на кнопку **CH+ или VOL-**.
	- Для приостановки видеозаписи нажмите на кнопку **ОК**. Для продолжения воспроизведения еще раз нажмите на кнопку **OK** .
	- Для перехода вперед или назад на 10 секунд нажмите на кнопку  $-$  или  $-$ .
- Для выполнения поиска вперед или назад нажмите на кнопку  $\blacktriangleleft$  или  $\blacktriangleright$ . Нажмите на кнопку несколько раз для выбора желаемой скорости.
- Для отключения видеозаписи нажмите на кнопку .

#### **Параметры фильма**

Во время просмотра видеозаписи нажмите на кнопку

**OPTIONS (Параметры)**, а затем на кнопку **ОК** для выбора параметра.

- {Subtitles} : Выбор доступных параметров субтитров.
- {Subtitle Language} : Выбор языка субтитров из имеющихся вариантов.
- {Character Set} : Выбор кодировки для субтитров.
- {Audio Language} : Выбор языка аудио.
- {Repeat} : Выберите {Repeat} для просмотра видеозаписи несколько раз, или выберите {Play once} для просмотра видеозаписи один раз.
- {Media Server} : Во время воспроизведения содержимого с медиа-сервера можно выбрать другой медиа-сервер.
- {Shuffle On} / {Shuffle Off} : Включить или выключить воспроизведение видеофайлов в случайном порядке.
- {DivX(R) VOD}: Просмотр кодов регистрации DivX и отмены регистрации монитора.

ПРИМЕЧАНИЕ: Для просмотра информации о видеозаписи (например, ход воспроизведения, длительность, название или дата) выберите видеофайл и нажмите на кнопку **[i] INFO (Информация)**. Чтобы скрыть информацию, снова нажмите на кнопку  $\boxed{\mathrm{i}}$ (Информация).

# **4.6.3. Просмотр фотографий**

1. Выберите Фото  $\overline{O}$  в верхней строке.

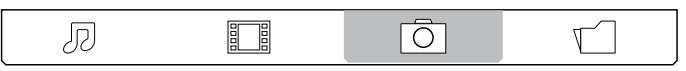

2. Выберите миниатюру фотографии и нажмите на кнопку ОК.

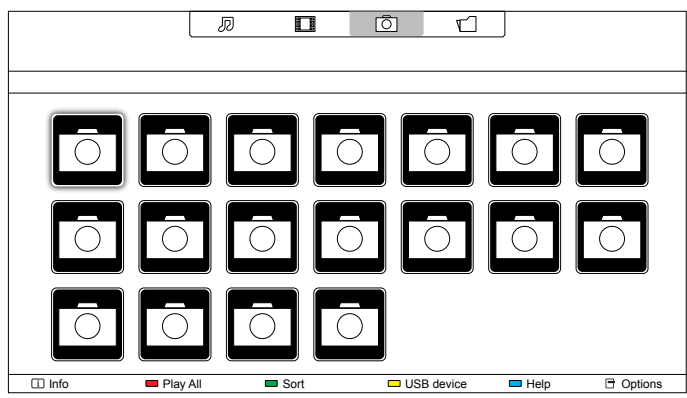

## **Запуск режима слайдшоу**

Для просмотра нескольких фотографий в папке выберите фото и нажмите {Play All} .

- Для перехода к следующему или предыдущему фото нажмите на кнопку  $\blacktriangleleft$  или  $\blacktriangleright$ , а затем  $\mathsf{OK}$ .
- Для отключения слайдшоу нажмите на кнопку  $\blacksquare$ .

#### <span id="page-20-0"></span>**Параметры слайдшоу**

Во время просмотра фотографий в режиме слайдшоу нажмите на кнопку **• ОРТІОNS (Параметры)**, а затем на кнопку ОК для выбора параметра.

- {Shuffle Off} / {Shuffle On} : Включить или выключить просмотр изображений в режиме слайдшоу в случайном порядке.
- {Repeat} Выберите {Repeat} для просмотра слайдшоу несколько раз или выберите {Play once} для просмотра один раз.
- {Slideshow Time} : Выберите время показа каждой фотографии в режиме слайдшоу.
- {Slideshow Transitions} : Выбор перехода от одной фотографии к другой.
- {Media Server} : Во время воспроизведения содержимого с медиа-сервера можно выбрать другой медиа-сервер.

# **5. Смена параметров**

#### **Работа с пультом дистанционного управления:**

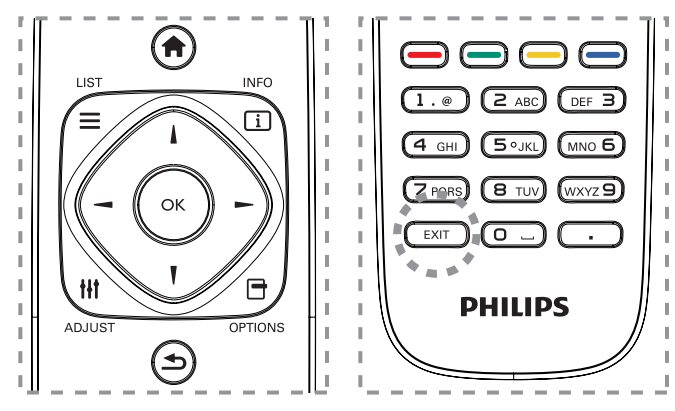

- 1. Нажмите на кнопку **НОМЕ** для вызова экранного меню.
- 2. Нажмите на кнопку  $\blacktriangleleft$  или  $\blacktriangleright$  для выбора меню { $\blacktriangleright$   $\blacktriangleright$   $\blacktriangleright$   $\blacktriangleleft$   $\blacktriangleleft$   $\blacktriangleright$   $\blacktriangleleft$   $\blacktriangleright$  $\Delta$ ля входа нажмите на кнопку ОК.

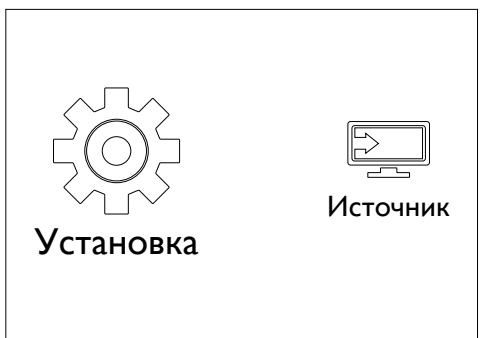

3. Нажмите на кнопку  $\parallel$ ,  $\parallel$ ,  $\blacksquare$  или  $\blacktriangleright$  для выбора подменю {Настр. изображ. и звука} , {Настройки} , {Подключение к сети} или  ${P}$ араметры сети ${A}$ . Для входа нажмите на кнопку ОК.

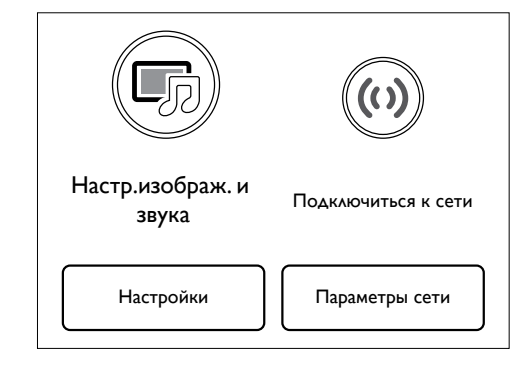

- 4. Нажмите на кнопку  $\parallel$ ,  $\parallel$ ,  $\parallel$  или  $\parallel$  для выбора элемента меню или настройки его значения. Для подтверждения нажмите на  $K$ нопку  $OK$
- 5. Кнопка **1 Назад** служит для возврата в предыдущее экранное меню.
- 6. Кнопка **ЕХІТ (Выход)** служит для выхода из экранного меню.

#### **Функции клавиш управления монитора.**

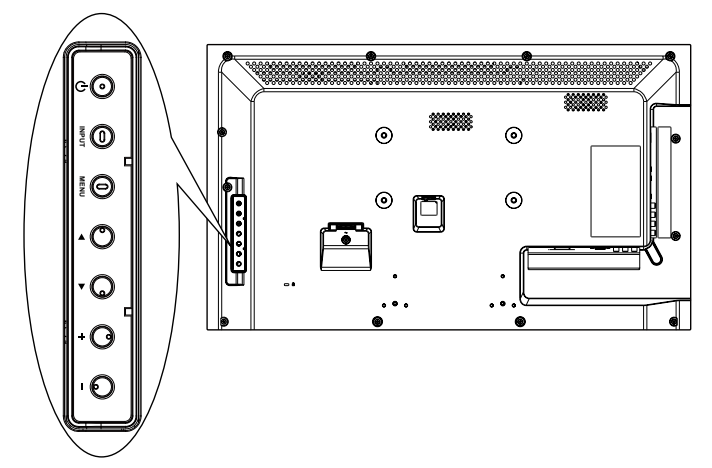

- 1. Кнопка меми (Меню) служит для вызова экранного меню.
- 2. Кнопки  $\left[\triangle\right] \left[\blacktriangledown\right] \left[\boldsymbol{+}\right]$  и  $\left[\boldsymbol{-}\right]$  служат для выбора элемента меню или настройки его значения.
- 3. Кнопка [INPUT] (Вход) служит для подтверждения выбора меню и входа в подменю.
- 4. Кнопка **мели (Меню)** служит для выхода из экранного меню.

## **5.1. Настройка изображения и звука**

Для выбора параметров изображения и звука служит мастер настройки, который показывает действие выбранных параметров.

- 1. Нажмите на кнопку **НОМЕ** для вызова экранного меню.
- 2. Выберите {Установка} . Нажмите на кнопку ОК
- 3. Выберите {Настр.изображ. и звука}. Нажмите на кнопку ОК
- 4. Выберите  $\{ \Pi$ родолжить} и нажмите на кнопку ОК.
- 5. Для установки предпочтительных параметров следуйте инструкциям экранного меню.

# <span id="page-21-0"></span>**5.2. Настройки**

## **5.2.1. Меню изображения**

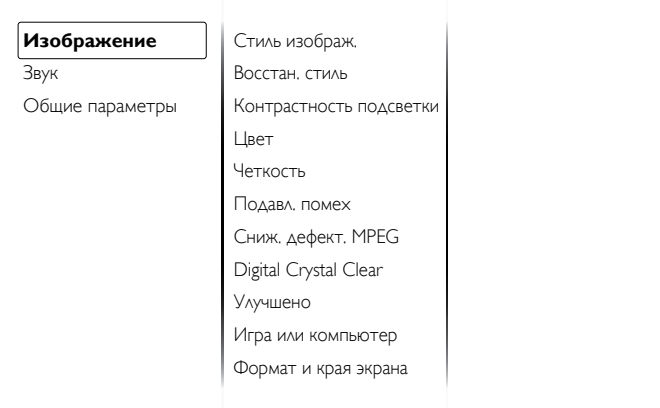

#### **Стиль изображ.**

Выбор заданной настройки изображения.

#### **Восстан. стиль**

Восстановить последний выбор заданной настройки изображения.

#### **Контрастность подсветки**

Регулировка яркости подсветки монитора.

#### **Цвет**

Регулировка насыщенности цвета изображения.

#### **Четкость**

Регулировка резкости изображения.

#### **Подавл. помех**

Выбор уровня шумоподавления для изображения.

#### **Сниж. дефект. MPEG**

Сглаживание переходов и нечетких мест на цифровом изображении.

#### **Digital Crystal Clear**

Точная настройка отдельных пикселей в соответствии с окружающими пикселями и создание совершенного изображения высокой четкости.

- {Улучшенная четкость} : Включение высокого уровня резкости, особенно для линий и контуров изображения
- {Динaмич. кoнтp.} : Динамическое улучшение детализации темных, средних и светлых участков изображения.
- {Динамич. подсв.} : Выбор уровня подсветки для оптимизации динамического энергопотребления и контрастности изображения.
- {Улучшение цвета} : Динамическое улучшение яркости и детализации цветов.

#### **Улучшено**

Вход в расширенные настройки, в т.ч. параметры "гамма", "оттенок" и "контраст изображения".

- {Гамма} : Коррекция нелинейного параметра яркости и контрастности изображения.
- {Оттенок} : Изменение цветового баланса.
- {Пользоват. оттенок} : Настройка цветового баланса. Функция доступна только при выборе {Оттенок} {Пользовательский} .
- {Контраст. изображ.} : Настройка контрастности изображения.

• {Яркость} : Регулировка яркости экрана.

#### **Игра или компьютер**

При просмотре содержимого с подключенной игровой консоли выберите режим {Игры} для применения параметров игры. При подключении к компьютеру через HDMI интерфейс выберите режим {Компьютер} .

Для максимальной детализации изображения убедитесь в том, что выбраны параметры  $\{\Phi$ ормат и края экрана $\rbrace \rightarrow \{\Phi$ ормат изображения $\} \rightarrow \{$ Не в масштабе $\}$ .

#### **Формат и края экрана**

Вход в расширенные настройки для изменения формата воспроизводимого изображения.

- {Фopм. изoбpaжeния} : Изменение формата изображения.
- {Края экрана} : Изменение размера изображения.
- {Сдвиг изображения} : Если данная функция активна, пользователь может изменять расположение изображения.

## **5.2.2. Меню звука**

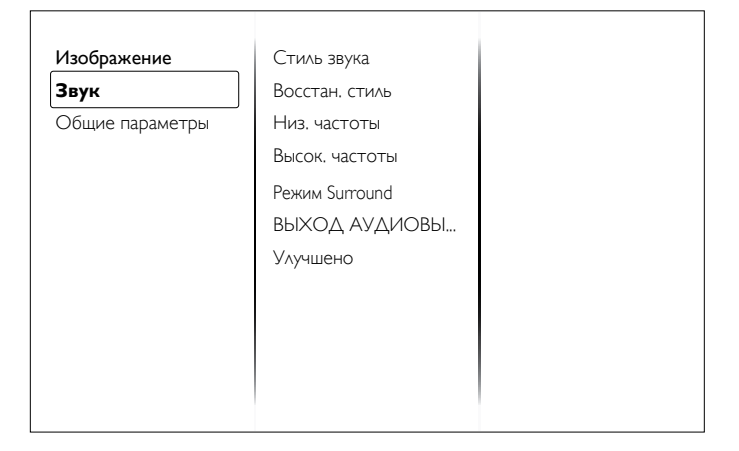

#### **Стиль звука**

Вход в предустановленные параметры звука.

#### **Восстан. стиль**

Восстановить последний выбор предустановленной настройки звука.

#### **Низ. частоты**

Регулировка уровня низких частот динамика и наушников.

#### **Высок. частоты**

Регулировка уровня высоких частот динамика и наушников.

#### **Режим Surround**

Выбор режима пространственного звучания для улучшения качества звука.

#### **ВЫХОД АУДИОВЫХОД**

Регулировка громкости аудиосигнала.

#### **Улучшено**

Вход в расширенные настройки для улучшения качества звучания.

- {Автонастройка звука} : Включить уменьшение внезапных изменений громкости.
- {Настройка динамика} : Включение и выключение встроенных динамиков.
- {Clear Sound} : Улучшение качества звука.
- {Формат аудиовыхода} : Выбор типа звукового сигнала для цифрового разъема аудиовыхода.
- <span id="page-22-0"></span>• {Выравнивание аудиовыхода] : Настройка уровня выходного сигнала стереопары. Выберите {Меньше} для определенного уменьшения интенсивности или мощности сигнала. Выберите {Больше} , чтобы не уменьшать интенсивность или мощность сигнала.
- {Задержка аудиовыхода} : Автоматическая синхронизация изображения на мониторе со звуком от подключенного домашнего кинотеатра.
- {Сдвиг аудиовыхода} : Настройка параметра задержки аудиовыхода. Функция доступна при включении параметра {Задержка аудиовыхода}.

## **5.2.3. Меню общих параметров**

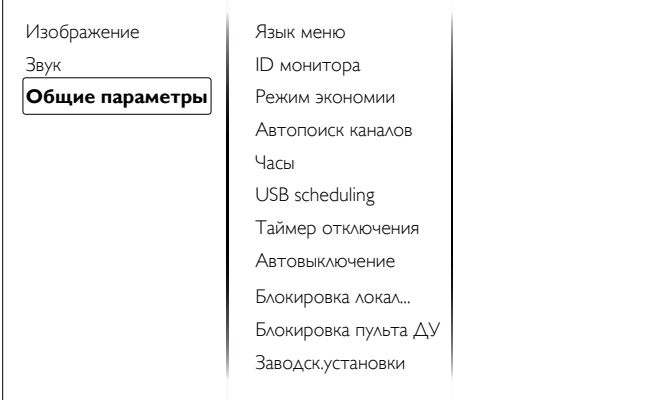

#### **Язык меню**

Выбор языка при работе с экранным меню.

#### **ID монитора**

Установка ID-номера монитора для управления монитором через соединение RS232C. При одновременном подключении нескольких мониторов каждому монитору присваивается индивидуальный IDномер.

#### **Режим экономии**

Настройка монитора для автоматического сокращения энергопотребления.

#### **Автопоиск каналов**

Служит для автоматического поиска и отображения имеющихся источников сигнала.

#### **Часы**

Коррекция параметров синхронизации.

#### **USB scheduling**

Данная функция позволяет запрограммировать до 3 (трех) различных интервалов времени для активации монитора и автоматически воспроизводить выбранные медиафайлы с USB накопителя.

После смены значения Синхронизации <sup>в</sup> меню "Общие параметры" необходимо снова установить USB планирование (USB scheduling).

#### **Таймер отключения**

Отключение монитора по истечении указанного времени.

#### **Автовыключение**

Установка времени неактивности, по истечении которого монитор отключается. Для отключения этой функции нажмите на любую кнопку на пульте дистанционного управления.

#### **Блокировка локальной клавиатуры**

Служит для активации или отключения функции управления от клавиатуры (клавиш управления).

- {Разблокировать} : Активация функций клавиатуры.
- {Блокировка Все} : Блокировка всех функций клавиатуры.
- {Блокировка, кроме громкости} : Отключить все функции клавиатуры, кроме клавиши **VOL+** и VOL-.
- {Блокировка, кроме питания} : Отключить все функции клавиатуры, кроме клавиши (1) Питание.

#### **Блокировка пульта ДУ**

Служит для активации или отключения функции управления от пульта дистанционного управления.

- {Разблокировать} : Активация функций клавиш.
- {Блокировка Все} : Блокировка всех функций клавиш.
- {Блокировка, кроме громкости} Отключить все функции клавиш, кроме клавиши - + громкость.
- {Блокировка, кроме питания} : Отключить все функции клавиш, кроме клавиши (<sup>1</sup>) Питание.

ПРИМЕЧАНИЕ: Для отключения функции блокировки от меню [**Блокировка локальной клавиатуры**] или [**Блокировка пульта ДУ**] нажмите на клавиши **1 9 9 8** на пульте дистанционного управления.

#### **Заводские установки**

Сбросить все пользовательские установки и восстановить заводские параметры по умолчанию.

# **5.3. Параметры сети**

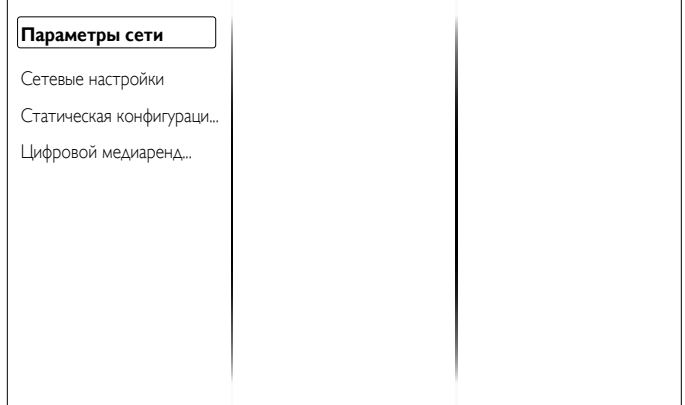

#### **Параметры сети**

Просмотр состояния сетевого подключения.

#### **Сетевые настройки**

Выбор метода назначения монитором адресов сетевым ресурсам.

#### **Статическая конфигурация IP-адреса**

Присвоение монитору {IP address}, {Netmask} и {Gateway}, {DNS1} и {DNS2}.

#### **Цифровой преобразователь - DMR**

Получение мультимедийных файлов со смартфонов или планшетов, подключенных к сети.

# <span id="page-23-0"></span>**6. Режим ввода**

## **Разрешение ПК:**

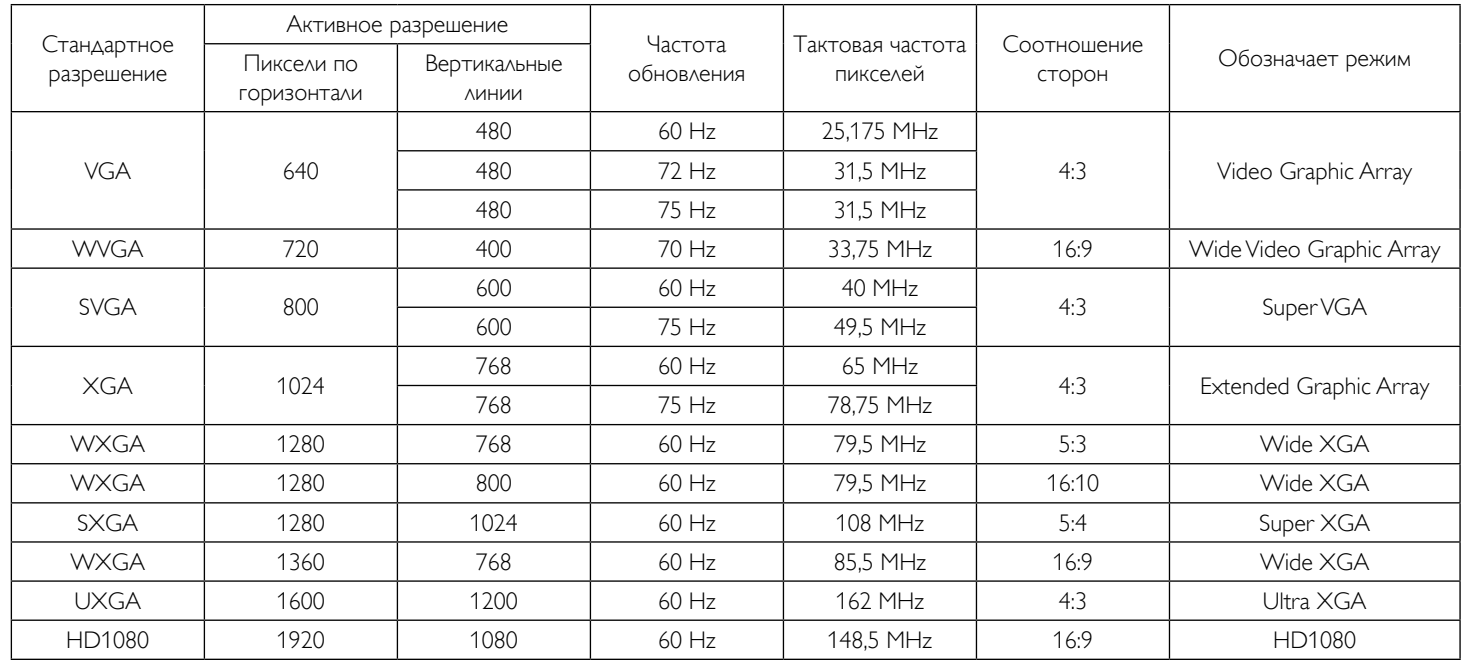

## **Разрешение SDTV:**

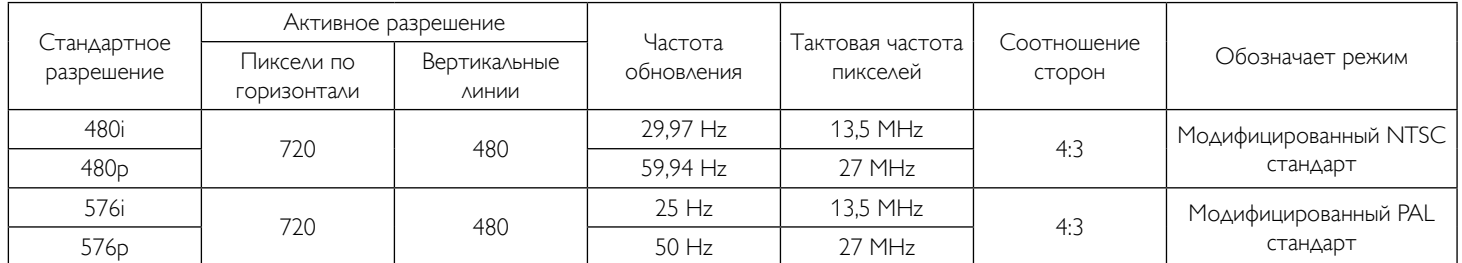

## **Разрешение HDTV:**

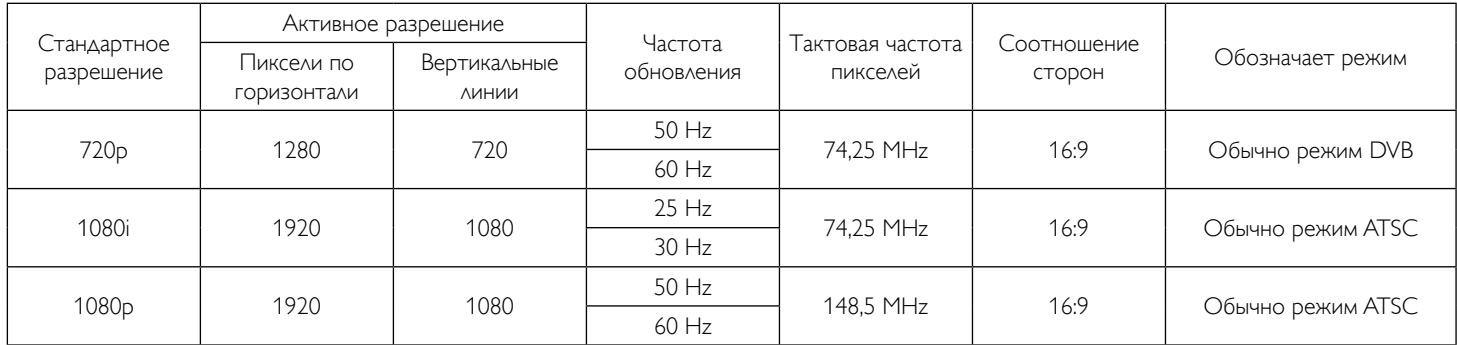

• Оптимальное качество воспроизведения текста с ПК - в режиме HD 1080 (1920 x 1080, 60 Гц).

- Внешний вид монитора ПК может отличаться, в зависимости от производителя (и используемой версии Windows).
- Информация о подключении монитора к ПК представлена в справочном руководстве к ПК.
- При наличии режима выбора частоты вертикальной и горизонтальной развертки выберите 60 Гц (для вертикальной) и 31,5 кГц (для горизонтальной). В некоторых случаях при отключении питания ПК (или отключении ПК от монитора) на экране появляются непредусмотренные сигналы (например, полосы). В этом случае нажмите на кнопку [**INPUT**]  $(Bx_{OA})$  и укажите видеорежим. Также проверьте подключение ПК.
- Если горизонтальные синхронные сигналы в режиме RGB имеют нерегулярный характер, проверьте режим энергосбережения ПК или кабельные соединения.
- Таблица параметров монитора соответствует стандартам IBM/VESA и составлена на базе аналогового ввода.
- Режим поддержки DVI считается аналогичным режиму поддержки ПК.
- Оптимальное значение синхронизированной частоты вертикальной развертки для каждого режима 60 Гц.

# <span id="page-24-0"></span>**7. Политика относительно поврежденных пикселей**

Мы стараемся поставлять продукцию высочайшего качества и применяем самые передовые технологии производства и строжайший контроль качества продукции. Однако иногда невозможно избежать появления дефектов в пикселях и субпикселях PDP/TFT-панелей, используемых при производстве плазменных и ЖК-мониторов. Ни один изготовитель не может гарантировать, что все выпускаемые панели будут содержать только бездефектные пиксели. Однако компания Philips гарантирует выполнение ремонта или замены любого плазменного и ЖК монитора с недопустимым числом дефектов в течение гарантийного срока и в соответствии с условиями предоставляемой на него гарантии.

В данном разделе описаны разные типы дефектов пикселей и определено допустимое число дефектов для ЖК-монитора. Для того чтобы принять решение о ремонте монитора в рамках предоставленной на него гарантии, число дефектов пикселей должно превысить допустимые уровни, указанные в справочной таблице. Если параметры ЖК-монитора соответствуют техническим условиям, требования о замене по условиям гарантии будут отклонены. Кроме того, поскольку некоторые виды или сочетания дефектов пикселей более заметны, чем другие, компания Philips устанавливает для них более жесткие стандарты качества.

# **7.1. Пиксели и субпиксели**

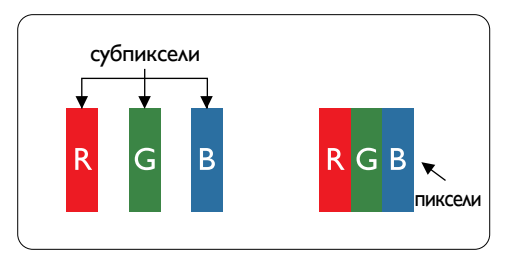

Пиксель, или элемент изображения, состоит из трех субпикселей основных цветов красного, зеленого и синего. Из множества пикселей формируется изображение. Когда все субпиксели, образующие пиксель, светятся, три цветных субпикселя формируют один белый пиксель. Три субпикселя темного множества образуют черный пиксель. Другие сочетания светящихся и не светящихся субпикселей выглядят как единые пиксели других цветов.

# **7.2. Типы дефектов пикселей + определение точки**

Дефекты пикселей и субпикселей проявляются на экране по-разному. Определены три категории дефектов пикселей и несколько типов дефектов субпикселей в каждой из этих категорий.

#### **Определение точки= Что такое дефекты "точек"? :**

Один или несколько дефектных смежных субпикселей рассматриваются как одна "точка". Для определения дефектной точки число дефектных субпикселей не имеет значения. Это означает, что дефектная точка может состоять из одного, двух или трех дефектных субпикселей из темного или светящегося множества.

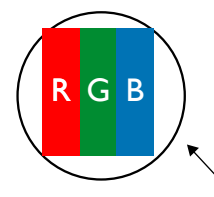

Одна точка= один пиксель; состоит из трех субпикселей красного, зеленого и синего цвета.

# **7.3. Дефекты в виде ярких точек**

Дефекты в виде ярких точек проявляются в виде пикселей или субпикселей, которые всегда светятся или «включены». Вот несколько примеров дефектов в виде ярких точек:

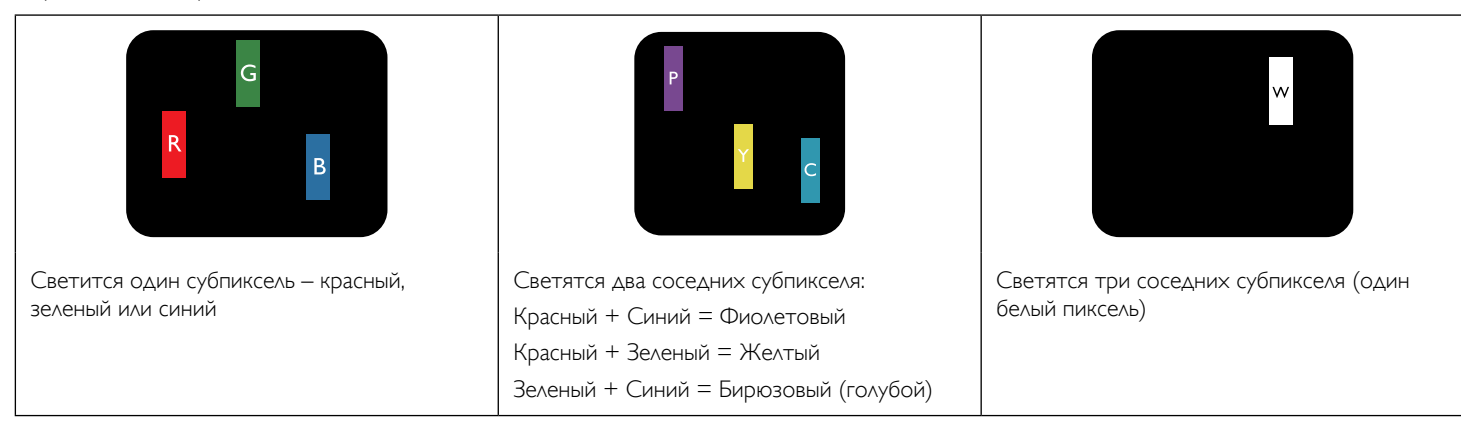

## <span id="page-25-0"></span>**7.4. Дефекты в виде черных точек**

Дефекты в виде черных точек проявляются в виде пикселей или субпикселей, которые всегда выглядят темными или «выключены». Вот несколько примеров дефектов в виде черных точек:

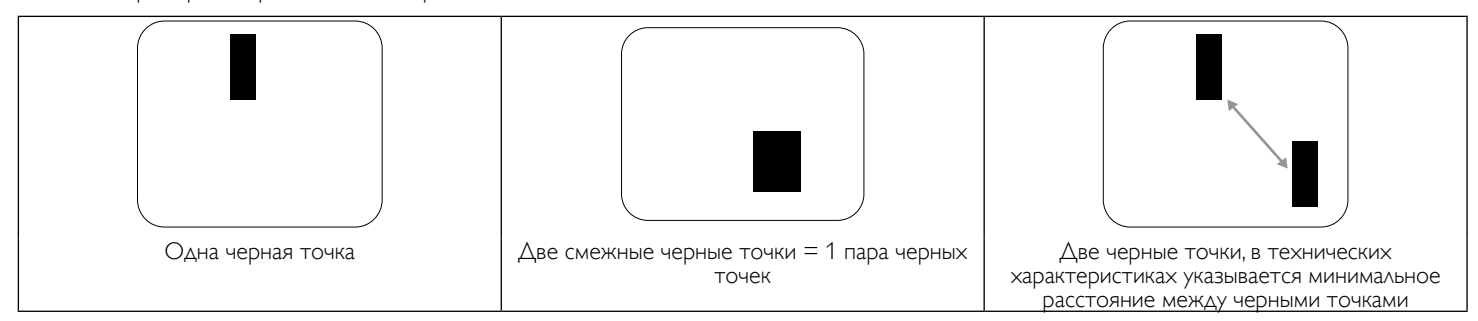

## **7.5. Близость областей дефектов пикселей**

Поскольку эффект от размещенных рядом областей дефектов пикселей и субпикселей одного типа может быть более существенным, компания Philips определяет также допуски на близость областей дефектов пикселей. В следующей таблице указаны технические характеристики:

- Допустимое количество смежных черных точек = (смежные черные точки = 1 пара черных точек)
- Минимальное расстояние между черными точками
- Общее число всех дефектных точек

# **7.6. Допуски на дефекты пикселей**

Ремонт или замена монитора производится в случае выявления в течение гарантийного периода дефектов пикселей в PDP /TFT панелях, используемых в плазменных/ЖК мониторах Philips. При этом число дефектов пикселей или субпикселей должно превысить допуски, указанные в следующей таблице.

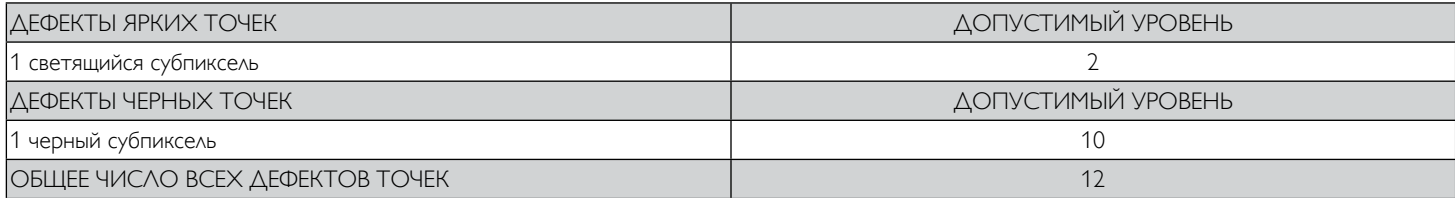

ПРИМЕЧАНИЕ: \*1 или 2 дефекта смежных субпикселей = 1 дефект точек

# **7.7. MURA**

Черные точки или очаги иногда появляются на некоторых жидко-кристаллических (ЖК) панелях. В отрасли они известны под названием Mura, что по-японски означает "неоднородность". Данный термин описывает неоднородный рельеф или область, однородность которой при определенных условиях нарушается. Mura появляется в результате нарушения слоя уложенных жидких кристаллов, и чаще всего это связано с длительной эксплуатацией при повышенной температуре окружающей среды. Это явление широко распространено в отрасли, Mura не подлежит ремонту. Условия гарантии на данное явление не распространяются.

Mura появилась после внедрения технологии жидких кристаллов, а в связи с увеличением размера мониторов и их эксплуатацией в круглосуточном режиме, многие мониторы работают в условиях низкой освещенности. Это повышает риск возникновения эффекта Mura в мониторах.

## **ДИАГНОСТИКА ЭФФЕКТА MURA**

Существует множество признаков и причин для появления эффекта Mura. Некоторые из них указаны ниже:

- Попадание загрязнений или инородных частиц в кристаллическую матрицу
- Неравномерное распределение ЖК-матрицы во время производства
- Неравномерное распределение яркости подсветки
- Падение панели во время сборки
- Погрешности ЖК ячеек
- Термальное напряжение длительная работа под воздействием высоких температур

#### **ПРОФИЛАКТИКА ЭФФЕКТА MURA**

Мы не можем гарантировать полного устранения эффекта Mura в каждом случае, но, в целом, появление Mura можно минимизировать следующими методами:

- Уменьшение яркости подсветки
- Использование экранной заставки
- Снижение температуры воздуха вокруг монитора

# <span id="page-26-0"></span>**8. Инструкции по очистке, поиску и устранению неисправностей**

# **8.1. Очистка**

#### **Меры предосторожности при работе с монитором**

- Не подносите руки, лицо или предметы к вентиляционным отверстиям монитора. Верхняя часть монитора обычно сильно нагревается под воздействием горячего отработанного воздуха, который выводится через вентиляционные отверстия. При близком контакте возможны ожоги и травмы. Установка каких-либо предметов возле верхней панели монитора может привести к повреждению данных предметов или самого монитора под воздействием высокой температуры.
- Перед перемещением монитора не забудьте отключить все кабели. Перемещение монитора вместе с присоединенными кабелями может привести к повреждению кабелей, пожару или поражению электрическим током.
- Перед выполнением очистки или обслуживания выньте штепсельную вилку из розетки.

#### **Инструкции по очистке передней панели**

- Передняя панель монитора прошла специальную обработку. Аккуратно протрите поверхность салфеткой или мягкой, нелохматящейся тканью.
- При загрязнении поверхности смочите мягкую, нелохматящуюся ткань в мягкодействующем моющем средстве. Отожмите ткань для удаления излишка жидкости. Протрите поверхность, удаляя грязь. Затем протрите насухо такой же тканью.
- Не царапайте поверхность панели ногтями, пальцами или острыми предметами.
- Запрещается применение таких летучих веществ, как спреи, растворители и разбавители.

#### **Инструкции по очистке корпуса**

- При загрязнении корпуса протрите его мягкой сухой тканью.
- При сильном загрязнении корпуса смочите нелохматящуюся ткань в мягкодействующем моющем средстве. Отожмите ткань для максимального удаления влаги. Протрите корпус. Вытрите поверхность насухо с помощью другого кусочка ткани.
- Не допускайте попадания воды или моющего средства на поверхность монитора. При попадании воды или влаги внутрь устройства, возможны неполадки в работе, поражение электрическим током и опасности, связанные с электрическими компонентами.
- Не царапайте поверхность корпуса ногтями, пальцами или острыми предметами.
- Для очистки корпуса запрещается применение таких летучих веществ, как спреи, растворители и разбавители.
- Не оставляйте возле корпуса резиновые или ПВХ предметы на долгое время.

# <span id="page-27-0"></span>**8.2. Устранение неисправностей**

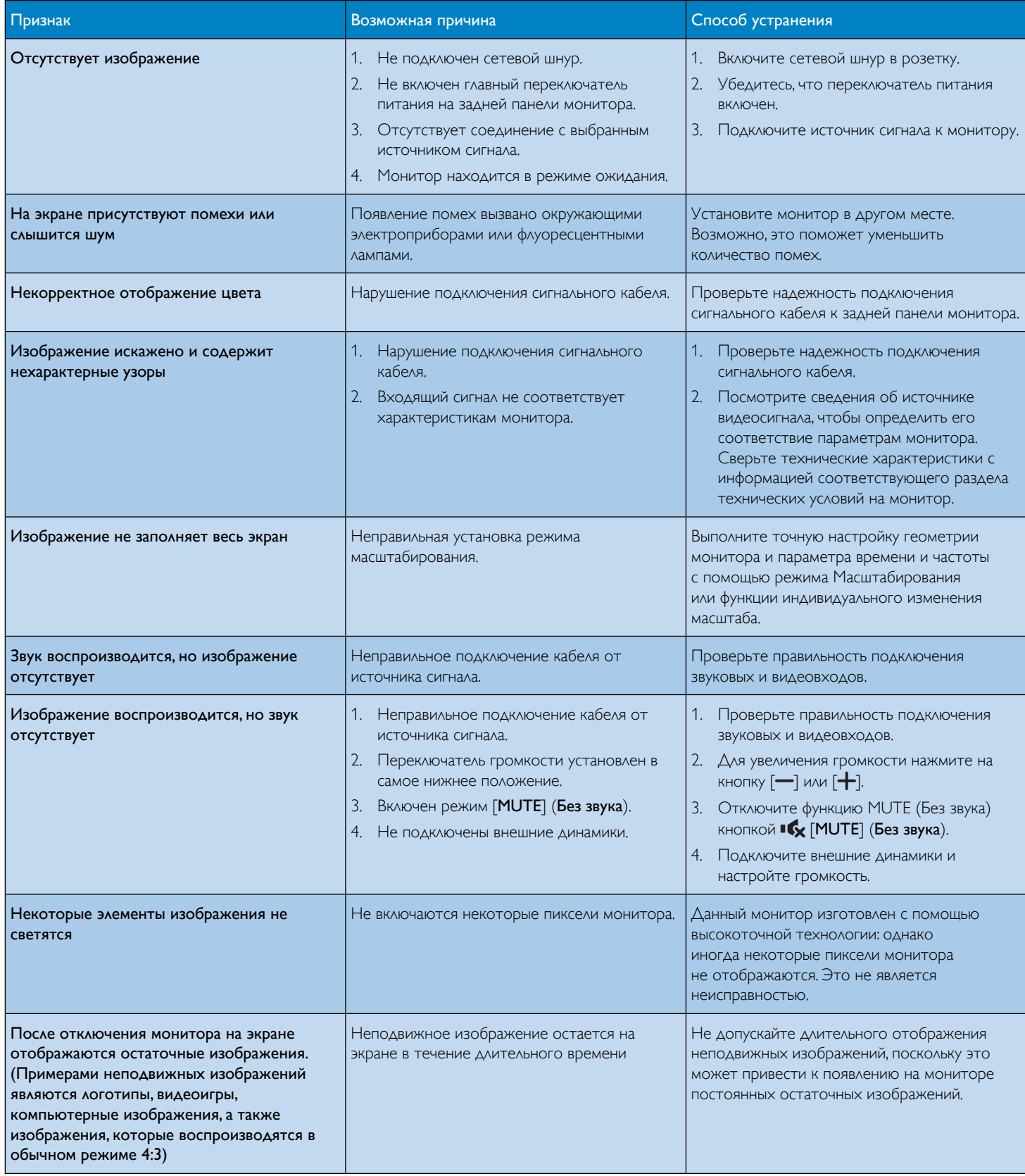

# <span id="page-28-0"></span>**9. Технические характеристики**

# **Монитор:**

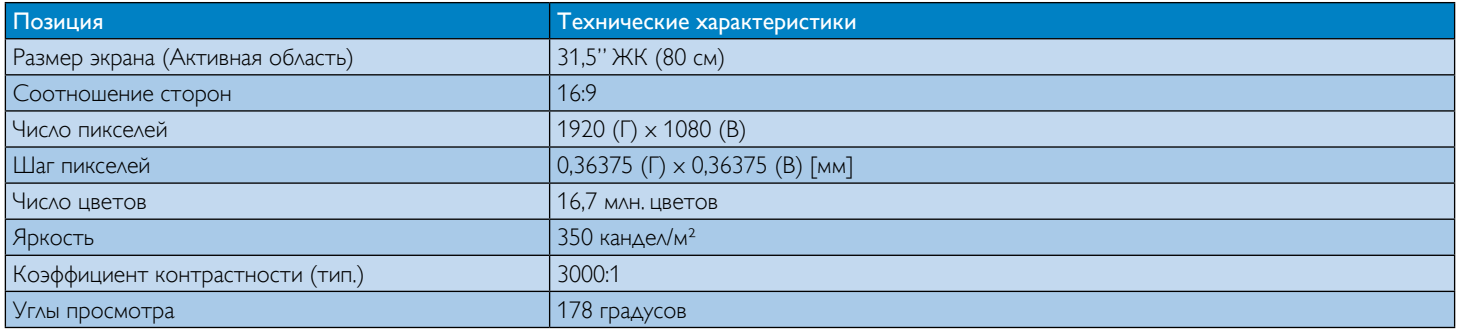

#### **Контакты вход/выход:**

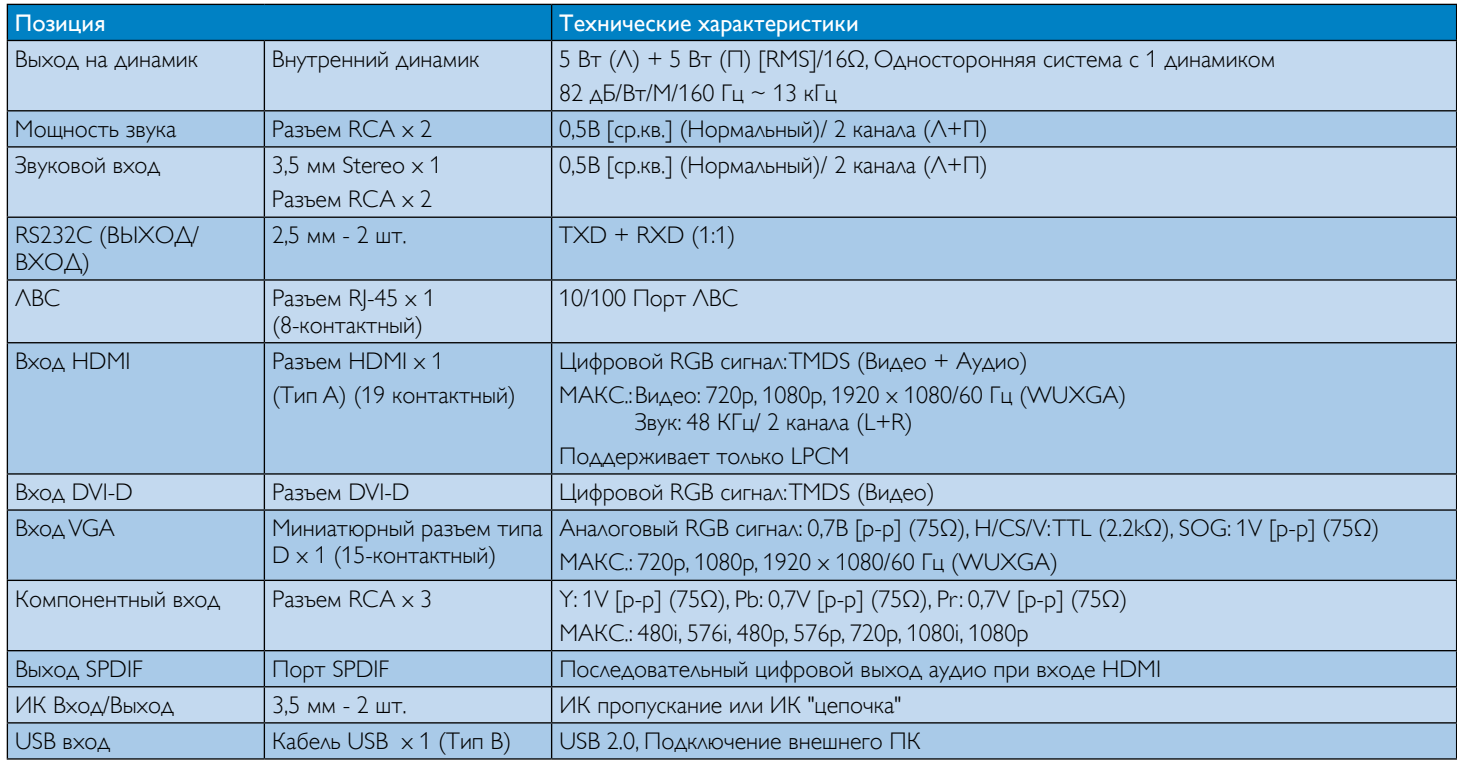

#### **Общие сведения:**

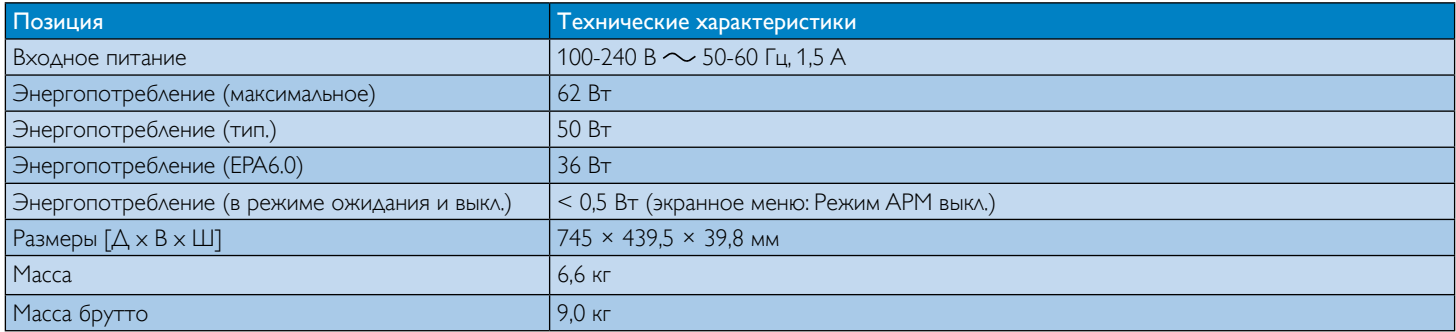

#### **Условия окружающей среды:**

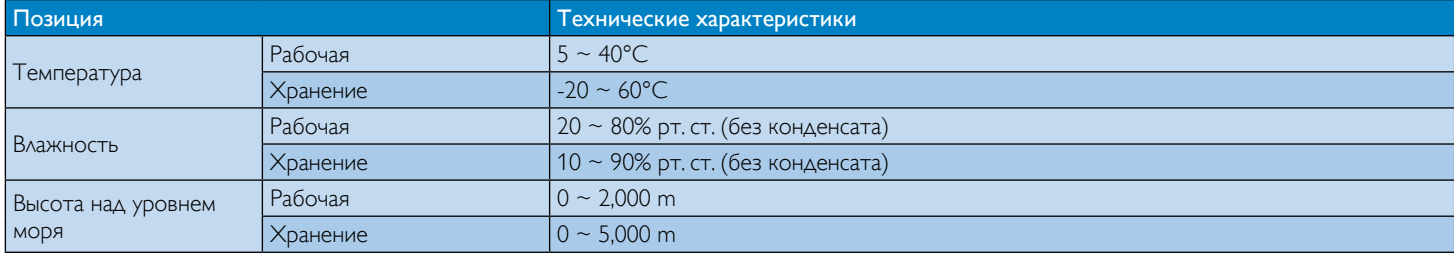

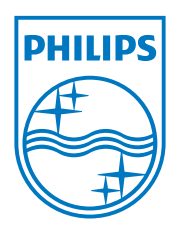

© Koninklijke Philips Electronics N.V., 2013. Все права защищены.

Philips и эмблема Philips Shield являются зарегистрированными товарными знаками компании Koninklijke Philips Electronics N.V. и используются по лицензии.

Характеристики могут быть изменены без предварительного уведомления.